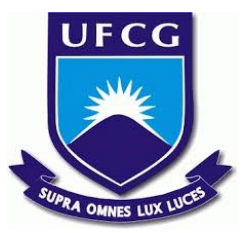

# **UNIVERSIDADE FEDERAL DE CAMPINA GRANDE CENTRO DE DESENVOLVIMENTO SUSTENTÁVEL DO SEMIÁRIDO UNIDADE ACADÊMICA DE ENGENHARIA DE PRODUÇÃO CURSO DE ENGENHARIA DE PRODUÇÃO**

# **VINÍCIUS NEUMANN LINS DA COSTA**

# **APLICAÇÃO DE DASHBOARDS PARA MONITORAMENTO DE INDICADORES DE DESEMPENHO EM UMA EMPRESA DO RAMO ALIMENTÍCIO.**

**SUMÉ - PB 2019**

# **VINÍCIUS NEUMANN LINS DA COSTA**

# **APLICAÇÃO DE DASHBOARDS PARA MONITORAMENTO DE INDICADORES DE DESEMPENHO EM UMA EMPRESA DO RAMO ALIMENTÍCIO.**

**Monografia apresentada ao Curso Superior de Engenharia de Produção do Centro de Desenvolvimento Sustentável do Semiárido da Universidade Federal de Campina Grande, como requisito parcial para obtenção do título de Bacharel em Engenharia de Produção.**

**Orientador: Professor Dr. Daniel Augusto de Moura Pereira.**

**SUMÉ – PB 2019**

C837a Costa, Vinícius Neumann Lins da.

 Aplicação de Dashboards para monitoramento de indicadores de desempenho em uma empresa do ramo alimentício. / Vinícius Neumann Lins da Costa. - Sumé - PB: [s.n], 2019.

54 f.

Orientador: Professor Dr. Daniel Augusto de Moura Pereira.

 Monografia - Universidade Federal de Campina Grande; Centro de Desenvolvimento Sustentável do Semiárido; Curso de Engenharia de Produção.

 1. Fluxo de dados. 2. Painéis de controle. 3. Indicadores de chave de performance. 4. Indicadores de desempenho – empresas. 5. Software Power BI. 6.Business intelligence. 7. Gestão da informação. I. Pereira, Daniel Augusto de Moura. II.Título.

CDU: 658.5:004(043.1)

#### **Elaboração da Ficha Catalográfica:**

Johnny Rodrigues Barbosa Bibliotecário-Documentalista CRB-15/626

# **VINÍCIUS NEUMANN LINS DA COSTA**

# **APLICAÇÃO DE DASHBOARDS PARA MONITORAMENTO DE INDICADORES DE DESEMPENHO EM UMA EMPRESA DO RAMO ALIMENTÍCIO.**

**Monografia apresentada ao Curso Superior de Engenharia de Produção do Centro de Desenvolvimento Sustentável do Semiárido da Universidade Federal de Campina Grande, como requisito parcial para obtenção do título de Bacharel em Engenharia de Produção.**

**BANCA EXAMINADORA:**

 $\frac{1}{2}$ **Professor Dr. Daniel Augusto de Moura Pereira Orientador - UAEP/CDSA/UFCG** E: 177187 Cean Banbora de almuido Farias

**Professor Dra. Cecir Barbosa de Almeida Farias Examinador(a) 1 - UAEP/CDSA/UFCG**

 $\frac{1}{u}$ 

**Professor Dr. Rômulo Augusto Ventura da Silva Examinador(a) 2 - UAEP/CDSA/UFCG**

**Trabalho aprovado em: 03 de dezembro de 2019.**

**SUMÉ - PB**

*Aos meus pais e, em especial, a meu irmão João Victor Lins da Costa (in memoriam), que de onde quer que estejam, se fazem presentes em todos os meus momentos, sempre olhando e vibrando com as minhas conquistas.*

## **AGRADECIMENTOS**

Agradecer primeiramente a Deus, que permitiu que tudo acontecesse, por estar sempre ao meu lado, me guiando e me dando coragem nos momentos difíceis pelos quais passei ao longo dessa trilha, maior mestre que alguém pode conhecer.

Aos meus amados pais, Iran e Alba, que me deram todo amparo e incentivo nas horas mais difíceis, de desânimo e cansaço. Obrigado por estarem comigo em todos os momentos, me mostrando sempre o melhor caminho a seguir e me moldando a ser tudo que sou hoje.

Agradecer, em especial, ao meu irmão João Victor (*in memoriam*), por todos os bons momentos vividos e que, mesmo não estando presente fisicamente, sei que está me guiando e protegendo.

A minha namorada Maria Dias, que de forma especial e carinhosa me deu força e coragem, me apoiando nos momentos que precisei.

Ao primo Leonardo Lins pela ajuda no desenvolvimento da análise do presente trabalho.

A todo o corpo docente do curso de Engenharia de Produção da Universidade Federal de Campina Grande-Campus CDSA, por todo o conhecimento que me foi transmitido ao longo desses anos de graduação, meus sinceros agradecimentos.

Ao meu orientador professor Daniel Moura e ao coordenador do Laboratório de Automação e amigo professor Rômulo Silva por todo conhecimento compartilhado.

Aos amigos que Deus me presenteou durante o curso e que levarei para a vida, Danillo, Matheus Yanko e Jordan, meu muito obrigado por cada incentivo e apoio nessa caminhada.

### **RESUMO**

O cenário em que as corporações atuam atualmente estabelecem um elevado fluxo de dados exigindo das mesmas agilidade e eficácia, sendo necessário que essas informações sejam transmitidas no momento certo, da maneira certa para o usuário certo com o objetivo de obter resultados. Nessa ocasião, a criação de painéis *"self-service"*, com a utilização de ferramentas de *Business Intelligence*, trazem nitidez no olhar sobre a leitura de dados, possibilitando o acompanhamento e exibição de indicadores chave de performance (KPIs). Logo, todas as informações que primeiramente pareciam confusas, passam a serem entregues em gráficos, tabelas e imagens de forma simples e que possibilita a tomada de ação. Diante disto, o presente trabalho teve como objetivo a utilização de dados secundários de uma empresa produtora de sorvetes do estado do Pernambuco para criação de painéis de controle enfatizando a gama de produtos vendidos e o faturamento mensal no intervalo de seis meses com a utilização do *software* Power BI para, posteriormente, serem analisados em tempo real de acordo com a necessidade da organização e, assim, ganhar vantagem competitiva frente aos concorrentes.

Palavras-chave: Fluxo de dados. Painéis de controle. Business Intelligence. Indicadores chave de performance. Power BI.

# **ABSTRACT**

The scenario in which corporations currently operate establishes a high flow of data requiring the same agility and effectiveness, and this information needs to be transmitted at the right time, in the right way to the right user in order to get results. On this occasion, the creation of self-service dashboards, using Business Intelligence tools, brings clarity in the view of data reading, enabling the monitoring and display of key performance indicators (KPIs). Therefore, all the information that first seemed confusing, is now delivered in graphics, tables and images in a simple way that allows action. Given this, the present work aimed to use secondary data from an ice cream company in the state of Pernambuco to create control panels emphasizing the range of products sold and monthly revenues in the six-month period using the software. Power BI to be further analyzed in real time according to the needs of the organization and thus gain competitive advantage over competitors.

**Keywords:** Data flow. Control panels. Business intelligence. Key performance indicators. Power BI.

# **LISTA DE FIGURAS**

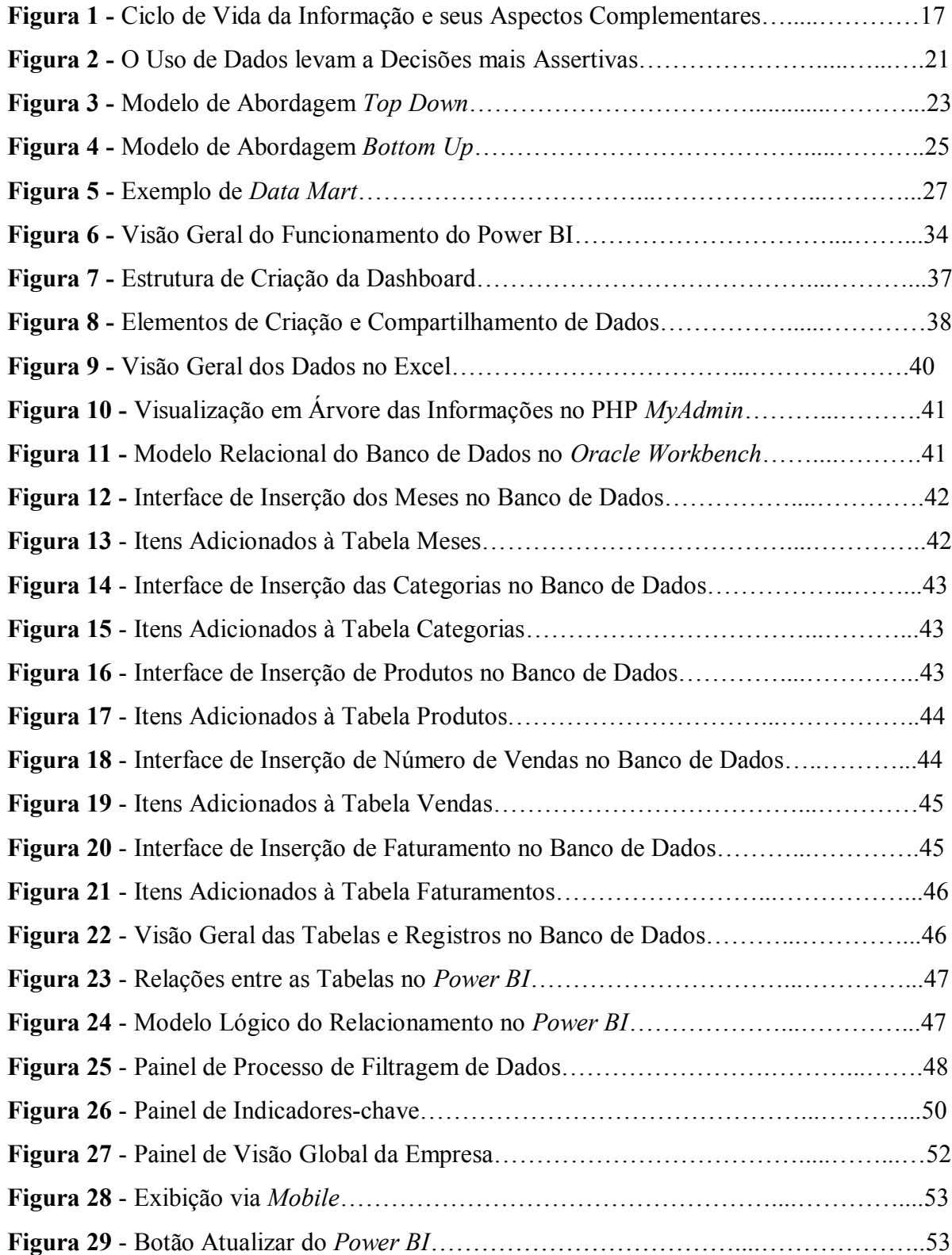

# **LISTA DE QUADROS**

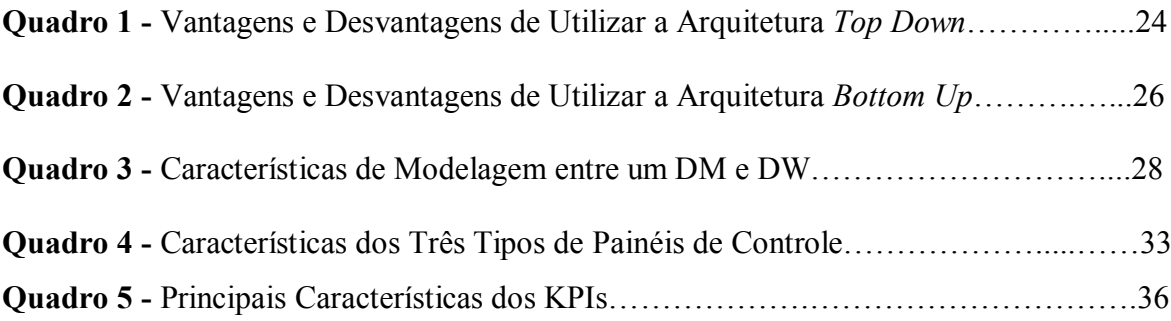

# **LISTA DE ABREVIATURAS**

**BI -** Business Intelligence

## **DM -** Data Mart

- **DW -** Data Warehouse
- **ERP** Enterprise Resource Planning
- **HTML** Hypertext Markup Language
- **KPI -** Key Performance Indicator
- **PHP** Hypertext Preprocessor
- **OLAP -** On-Line Analytical Processing
- **TI -** Tecnologia da Informação

# **SUMÁRIO**

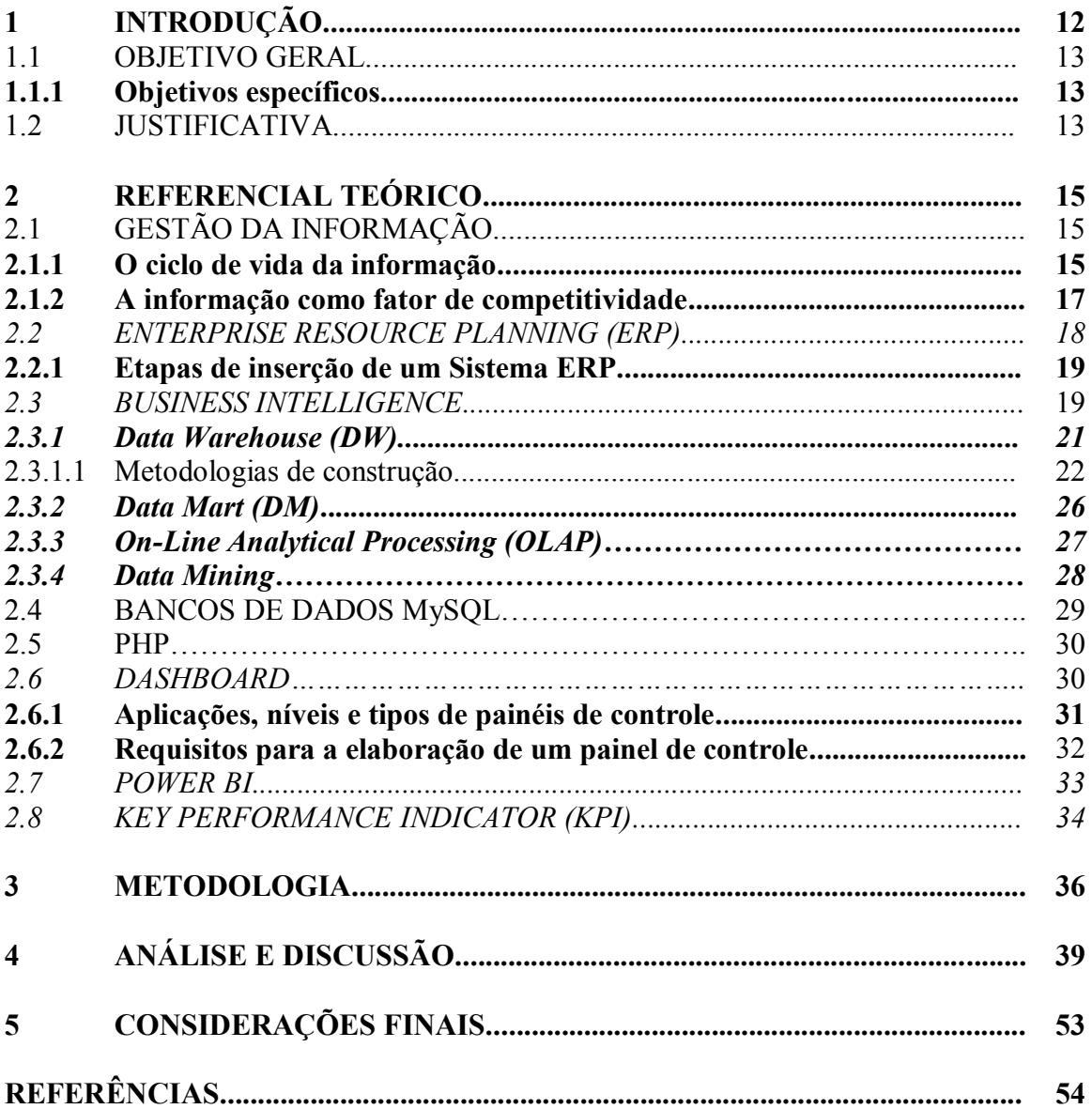

### **1 INTRODUÇÃO**

O ambiente de negócios no qual as empresas operam atualmente está se tornando cada vez mais complexo em virtude de um crescimento exponencial de dados que exigem, das empresas, rapidez nas tomadas de decisões, sejam elas estratégicas, táticas e operacionais com o objetivo de obter resultados e, assim, ganhar vantagem competitiva frente aos concorrentes. Por meio dessa perspectiva, a informação passa a não ser apenas um emaranhado de números, mas sim, um recurso e uma condição de produtividade crucial para a sobrevivência de qualquer organização. Ou seja, a busca por informações de qualidade, tornou-se inevitável para a obtenção de soluções.

Em uma agitação de conteúdos informativos, as organizações precisam observar que não adianta somente armazenar informação, se não reunir esforços para selecioná-la e utilizá-la de forma organizada e estruturada, como recurso para gerar vantagem e competitividade no mercado.

Nesse contexto, surge a *Business Intelligence* (BI), que é um conjunto de ferramentas que possibilita criar, acessar e manipular dados de forma interativa e oferecer aos gestores e analistas de negócios uma análise adequada na condição de servir como base ao refinamento e aprimoramento das atuais decisões (TURBAN, 2008). Ou seja, após a análise de dados, situações ou desempenhos históricos e atuais, os tomadores de decisões adquirem decisões melhores e de forma estruturada por meio de uma única tela para auxiliar em melhores resultados.

É importante que o acúmulo de dados gerados nas organizações seja organizado adequadamente. Tais aplicações mercadológicas estão presentes, por exemplo, na Telecomunicação, Bancos e Instituições Financeiras e na Saúde, relacionando fidelização de clientes; custo de criação de uma nova linha de produto ou serviço; análise de qualidade dos serviços e performance de atendimento.

Face a esta realidade, percebe-se que em qualquer que seja a atividade que a empresa executa, a informação está presente. Dessa forma, a informação representa o meio de harmonizar as diversas funções, processos e setores de uma empresa, na busca por oferecer produtos que atendam ao mercado representa o maior objetivo da empresa. Resumidamente, isso significa ter qualidade. sendo assim, a gestão da informação, sendo ela relevante e consistente. Porém, aí surge o desafio de como centralizar a informação e como refiná-la para que o decisor possa trabalhar com o dado de forma a produzir resultados.

A partir dessas perspectivas surge então este trabalho de conclusão de curso, com o intuito de analisar a aplicação de ferramentas de BI na criação de dashboards por meio da manipulação e exposição de informações de planejamento e controle da qualidade apresentados de forma concreta e objetiva para garantir uma compreensão ágil na tomada de decisões garantindo excelência e melhoramento contínuo de uma empresa produtora de sorvetes do estado do Pernambuco.

### 1.1. OBJETIVO GERAL

O presente trabalho tem como objetivo aplicar uma plataforma em BI para monitoramento da produção destacando a variedade produtiva e custos de uma empresa produtora de sorvetes do estado do Pernambuco.

#### **1.1.1 Objetivos Específicos**

Garantir facilidade operacional na combinação com outras informações assim como tornálas de fácil entendimento e compreensão;

Destacar o faturamento mensal e semestral como parâmetro para verificação do alcance da meta de vendas;

Fornecer os melhores e piores produtos vendidos de acordo com suas metas em dados atualizados em tempo real;

#### 1.2 JUSTIFICATIVA

Com um turbilhão de dados, empresas enfrentam desafios cada vez mais complexos e que, nesse ponto, podem ser determinantes em suas conquistas ou fracassos em seus negócios. As empresas não só têm mais dados, mas também maior acesso à tecnologia necessária para converter aumento de volumes de dados em dados significativos e acionáveis discernimento. No entanto, existe uma paralisação das mesmas motivada pela falta de controle e dados ruins.

De acordo com a pesquisa *"[The 2018 Global Data Management Benchmark Report](https://www.edq.com/resources/data-management-whitepapers/2018-global-data-management-benchmark-report/)"*, divulgada pela *Experian* e realizada com profissionais do Brasil, Estados Unidos, Inglaterra e Austrália, aponta que 91% das empresas brasileiras consideram os dados internos para definirem suas estratégias de negócios. Além disso, recentemente, a pesquisa mencionou que "as organizações afirmaram suspeitar de que quase um terço de seus dados era impreciso e 70%

dizem que não têm controle direto sobre os dados que eles precisam para impactar os objetivos estratégicos" (*The 2019 Global Data Management Benchmark Report*).

Portanto, mesmo com a difusão do manifesto de uso dos dados, as empresas estão muito mais preocupadas em arquivar essas informações, acumulando grandes volumes de registros que não são usados. Com isso, não os utilizam com prudência, sendo poucas as companhias que já estão trabalhando seus dados para entender tendências e comportamentos, por exemplo.

Dessa necessidade, surge a importância desse trabalho na aplicação de painéis capazes de viabilizar os dados da empresa analisada de forma nítida para o aproveitamento na otimização de processos e investimentos numa época de alta concorrência, assegurando que ter controle sobre tais informações com vista a identificar ameaças e oportunidades, criando um cenário para uma resposta eficaz e competitiva.

### **2 REFERENCIAL TEÓRICO**

#### 2.1 GESTÃO DA INFORMAÇÃO

Silva (2007) afirma que a Gestão da Informação refere-se ao conhecimento que pode ser coletado, processado e administrado como um importante ativo para o compartilhamento do conhecimento nas organizações.

Laureano e Moraes (2005, apud MULLER, 2014) afirmam que os momentos são demonstrados justamente quando os ativos físicos, tecnológicos e humanos fazem uso da informação, garantindo processos que, por sua vez, mantêm a operação da empresa. Seguindo esta perspectiva, Valentim (2004) classifica como:

" [...] conjunto de atividades que visa: obter um diagnóstico das necessidades informacionais; mapear os fluxos formais de informação nos vários setores da organização; prospectar, coletar, filtrar, monitorar, disseminar informações de diferentes naturezas; e elaborar serviços e produtos informacionais, objetivando apoiar o desenvolvimento das atividades/tarefas cotidianas e o processo decisório nesses ambientes" (VALENTIM, 2004, p.1).

Entretanto, existem duas perspectivas relacionadas a Gestão da Informação. De um lado, a dependência das organizações por informação e, por outro lado, a importância do uso da informação como forma de aprender novos modos para que a empresa funcione melhor, isto é, para que se torne mais eficiente. Assim, quanto mais importante for determinada informação para as necessidades da empresa, e quanto mais rápido for o acesso a ela, mais rapidamente essas empresas poderão atingir os seus objetivos.

Assim sendo, Spinola (2013) destaca que o controle da informação ainda é um recurso inacessível para muitas organizações que não desenvolveram habilidades para reunir as informações que estão estampadas sobre sua visão, tendo como consequência inúmeras ocorrências de falências de empresas motivadas pelo mau uso das informações, ineficaz gestão e administração dos recursos informacionais.

#### **2.1.1 O ciclo de vida da informação**

Toda informação possui um ciclo de vida. Um dado é concebido, permanece acessível pelo tempo necessário, passa por *upgrade* e, posteriormente, ao perder sua utilidade, deve ser descartado adequadamente. De acordo com Sêmola (2004), o ciclo de vida da informação diz respeito a todos os momentos onde a informação é criada e manuseada, até o momento da ineficácia dela acontecendo a rejeição, desde um material impresso, arquivo eletrônico ou, ainda, uma mídia externa.

Conforme a Figura 1 abaixo, o manejo condiz ao momento em que a informação é criada e manuseada, seja ao folhear papéis, digitar informações recebidas, ou até senha de acesso para autenticação. Seu acúmulo corresponde ao momento em que a informação é guardada, por exemplo, seja em banco de dados, anotações em papel e mídia óptica. O transporte corresponde ao momento em que a informação é transportada, seja por correio eletrônico, postal e telefone. E por fim o descarte, momento em que a informação já não é mais útil, onde tem-se, segundo Sant'Ana (2013, p. 14, apud SANT'ANA, 2016, p. 122), o corte de parte dos dados que pode ocorrer em conjunto, horizontalmente ou verticalmente.

**Figura 1** - Ciclo de Vida da Informação e seus Aspectos Complementares

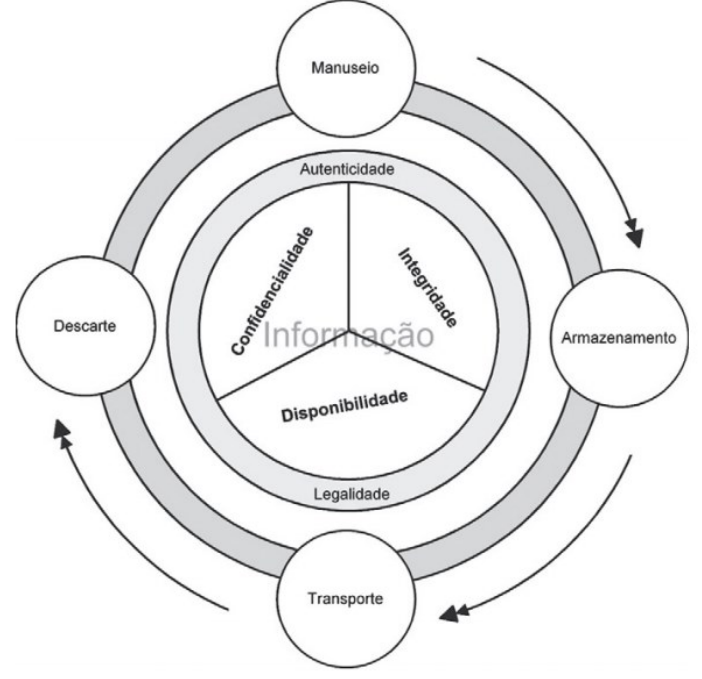

**Fonte**: SEMOLA (2014, p. 11)

Para Canaver (2012), retratar as características da informação que devem ser conservados é tão importante quando esclarecer sua importância para o negócio. O autor ainda explica que existem três atributos essenciais e primordiais. São eles:

a) Confidencialidade – pode variar de acordo com o grau de percepção da mesma, e do grupo de usuários que devam integrar-se, ou seja, as informações são protegidas por grau de sigilo. Apenas pode ler que possui esse direito.

b) Integridade – garante que a informação tem as mesmas características que tinha quando foi manuseado plenamente pela última vez.

c) Disponibilidade – permite que a informação possa ser utilizada sempre que necessária com a exceção de situações previsíveis, como manutenção.

Outro ponto importante, segundo o autor, é que esses atributos só passarão a surtir efeito com o auxílio de dois aspectos complementares: a autenticidade e legalidade. O primeiro, garante que a informação verdadeiramente foi gerada ou operada garantindo acesso por meio de identificação. Já a segunda, permite garantir aspectos, como compatibilidade com as leis, regulamentos e normas que cercam o ambiente onde a mesma é utilizada.

#### **2.1.2 A informação como fator de competitividade**

É indiscutível a importância da informação para as organizações, sejam elas públicas ou privadas, como forma de contribuir para seu processos decisórios fazendo com que seja considerada ativo importante. Entretanto, Silva (2007, p. 1) explica que "para ser utilizada estrategicamente, é fundamental que a informação seja gerida em favor da sobrevivência e competitividade organizacional", como também, apoiar-se em políticas organizacionais que assegurem a concordância e a comunicação entre as unidades ou repartição da instituição.

No contexto empresarial, a informação busca qualificar a organização a atingir, de forma eficiente, seus objetivos por meio dos recursos acessíveis, os quais são formados por recursos humanos, tecnológicos, financeiros e informacionais (LIRA et al., 2008). Ou seja, Cerri (2004) assinala que, com o cenário atual, a informação é um dos principais mecanismos que qualquer organização pode portar. Sendo elas bem apanhadas, operadas e acomodadas, as empresas podem beneficiar-se com a ampliação do conhecimento acerca do negócio.

Spinola (2013), esclarece que:

Informação, decisão e ação são as bases de processos decisórios nas organizações. Por inúmeros fatores, uma organização depende de informação, como por exemplo: decidir o momento ideal para investir seus recursos, o público que deseja alcançar, o ramo em que quer constituir seu campo de operação entre outros tantos componentes. Afinal, a informação é o principal meio de fundamentação ao exercer corporativo (SPINOLA, 2013, p. 23).

Portanto, mesmo com toda a tecnologia disponível, seria necessário também que as empresas investissem mais em recursos humanos, capacitando-os para uma melhor utilização da informação e do conhecimento adquirido. Dessa forma, a informação pode ajudar as empresas a desenvolverem novos produtos visando novas necessidades do mercado, prospectar novos investimentos e até aumentar a sua participação no mercado, podendo auxiliar na redução dos custos de maneira a levar a empresa a uma maior competitividade.

Para Moresi (2000), a importância da informação para as organizações é inteiramente aprovada ou, até mesmo, o recurso mais importante. É também considerada e utilizada em muitas organizações como um fator estruturante e um instrumento de gestão. Portanto, a gestão efetiva de uma organização requer a assimilação concreta e precisa dos valores da informação e do sistema de informação.

Para Albertin (2001b), a organização precisa estabelecer maneiras para alcançar seus objetivos, ou seja, saber onde quer chegar e como o fará, para poder indicar suas prevalências e optar, entre outras coisas, que TIs serão importantes para isso. Por outro lado, a área de TI precisa compreender o negócio da organização para poder sugerir sua função, tanto para a operacionalização como para a estratégia competitiva da organização.

#### 2.2 *ENTERPRISE RESOURCE PLANNING (ERP)*

#### Haberkorn (2003, p. 36) afirma que:

Um Sistema de ERP (*Enterprise Resource Planning*) visa a automação dos procedimentos de uma empresa. Abrange o seu planejamento, execução e controle sob o ponto de vista econômico e financeiro, através de uma série de técnicas, conhecidas e simples, que realizam esta tarefa de uma forma mais eficiente e rápida do que qualquer outro método de trabalho, fornecendo mobilidade para toda a empresa, independente da sua área de atuação no mercado." (HABERKORN, 2003, p. 36).

Norris Grant, *et al*. (2001), explica que este sistema permite a organização, compilação e uniformização dos processos e dados de transferências em informação utilizável e agrupa esses dados de forma que possam ser explorados. Dessa forma, todos os dados transacionais coletados alteram-se em informação que pode ser empregada pelas empresas.

Com um banco de dados que suporta as mais diversas informações é possível tratar de praticamente todas as operações da empresa, desde as vendas, fluxo de caixa, contabilidade, folha de pagamento e demais operações (PORTAL ERP, 2016), para que assim, os dados sejam únicos e não existam duplicidades. Ou seja, propicia que a empresa tenha todas as suas operações acomodadas, com o objetivo de gerar suporte à tomada de decisão, e criar uma gestão empresarial profissional, possibilitando avistar possibilidades, incrementar recursos e potencializar as chances de sucesso de uma organização.

#### **2.2.1 Etapas de inserção de um Sistema ERP**

Para sua utilização é essencial levantar os propósitos que serão obtidos, observando os processos existentes e as possibilidades de mutação. Sendo assim, sua construção de um sistema ERP é composto por três etapas que, segundo (SOUZA; ZWICKER, 1999), são:

a) etapa de triagem

É considerada uma das etapas mais importantes no processo de aplicação ou transição de um ERP, pois, com a tomada de decisão, em muitos casos, é impossível voltar atrás. Logo, se possível, conhecer o funcionamento desse sistema em outras empresas além de recolher os pontos fortes e fracos a respeito do ERP, pois a implantação ou migração de um ERP é um processo caro e que irá envolver toda a estrutura da empresa (DANTAS; ALVES, 2002).

Após tomar a decisão é preciso definir um orientador do projeto, assim como indicar uma equipe estratégica de responsáveis e pessoas chaves de cada setor, e produzir um plano de desenvolvimento. A decisão deve ser tomada levando em conta se as principais características do ERP têm conformidade com as características do negócio da empresa (DAVENPORT, 1998).

b) etapa de introdução

Um processo de fixação é efetuado em vários estágios. É imprescindível realizar todos os testes para identificar a necessidade de alguma correção no ERP ou customização e, se existir, que seja realizada a personalização antes do processo de implantação do ERP e sejam realizados os testes após as customizações serem instaladas novamente. Após essa autorização os utilizadores são treinados e inicia-se o processo de implantação do módulo (SOUZA; ZWICKER, 1999).

c) etapa de uso

Neste ponto há uma demanda muito grande de tempo e aprendizagem dos usuários, pois é após a implantação que aparecem algumas possibilidades de uso camufladas nos testes efetuados.

Em alguns casos, algumas atualizações são consideradas quase como uma nova implantação. Entretanto, existem as falhas decorrentes da sua multiplicidade já que as empresas estavam habituadas com sistemas mais descomplicados anteriormente.

#### *2.3 BUSINESS INTELLIGENCE*

Primak (2008, p. 6) explica que corporações de pequeno, médio e grande porte demandam pelo BI para auxiliá-las nas mais diversas situações como, por exemplo, tomada de decisão, otimização do trabalho da organização, redução de custos, eliminação da duplicação de tarefas, permissão de previsão de prosperidade da empresa como um todo e contribuir para a elaboração de estratégias.

O conceito de Business Intelligence (BI) está fundamentado na interação entre gestão e tecnologia "numa lógica de estruturação das informações gerenciais, visando gerar valor ao negócio" (Barbieri, 2001).

Para Sezões, Oliveira e Baptista (2006) *Business Intelligence* é um processo produtivo cuja matéria-prima é a informação e o produto final o conhecimento. Tudo se baseia, portanto, em reunir, arquivar, explorar e conceder dados, transformando-os em informação e conhecimento. Sua função é ajudar os dirigentes a tomarem melhores decisões nos negócios, com informações mais precisas, vigentes e expressivas.

Entretanto, o que torna esse processo de tratamento de dados em BI dificultoso é fazer a limpeza e transformação dos mesmo já que é impraticável utilizar todos os dados brutos. O correto é fazer a limpeza, ou seja, retirar da base de dados aqueles que não são essenciais na geração de informação.

A Figura 2 representa a estrutura básica conceitual do uso de dados que levam a decisões mais assertivas.

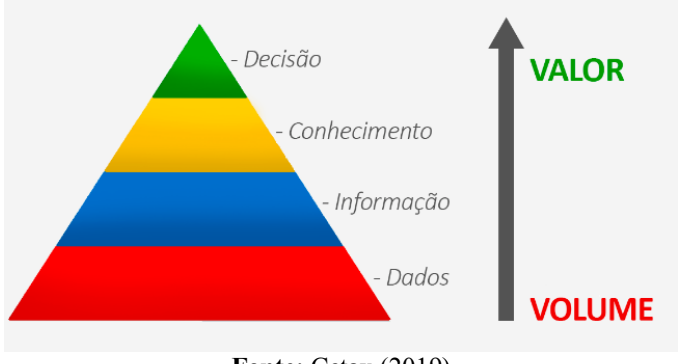

**Figura 2** - O Uso de Dados levam a Decisões mais Assertivas

Como se percebe pelo que foi aqui referido, a presença de sistemas de BI é de suma importância na realidade de vida das empresas e de outras organizações tendo em vista que de nada adianta armazenar grande quantidade de dados repetitivos, incompletos e espalhados em vários sistemas dentro das corporações. É necessário apurar os que possuem maior impacto como forma de destacar os mais valiosos fazendo com que os dados trabalhem de forma eficiente e garantindo vantagem competitiva.

**Fonte**: Cetax (2019)

Segundo Sezões, Oliveira e Baptista (2006, p. 13), estas vantagens devem ser melhoradas gradativamente com vista a outorgar aos decisores novas capacidades de análise e um valor crescente em termos da obtenção de dados de suporte à tomada de decisão.

Sezões, Oliveira e Baptista (2006, p. 13) ainda destacam que projetos em BI propiciam o conceito de modelos e princípios de resolução, listagem, modificação e disseminação da informação, com vista a garantir a adequação e a autenticidade do conhecimento criado. Este processo de modelação prossegue num ciclo de etapas multiformes, em que o reconhecimento dos fatores fundamentais para o sucesso é rodeada pelo necessário *feedback* originário da perspectiva conjunta dos profissionais das tecnologias de informação e dos utilizadores finais, voltados ao negócio.

#### **2.3.1 Data Warehouse (DW)**

De acordo com Machado (2000), o DW é um sistema de computação utilizado para reunir informações relativas às atividades de uma organização em bancos de dados, de forma imutável. São as chamadas séries históricas que possibilitam um melhor compreendimento de episódios passados, fornecendo suporte às tomadas de decisões presentes e à previsão de eventos futuros.

Gonçalves (2003) explica que:

A meta principal de um data warehouse é a criação de uma visualização lógica única dos dados que residem em diversos bancos de dados físicos, fornecendo aos usuários um modelo de trabalho único dos dados da empresa. O acesso a esses dados melhora a qualidade dos serviços e o atendimento ao cliente, ajudando a companhia a avaliar atividades emergentes do negócio."(GONÇALVES, 2003, p. 11).

Um Data Warehouse é uma coleção de dados integrados, orientado por assunto, variável com o tempo, não volátil e acessíveis. Integrado pelo fato de "armazenar os dados coletados de diferentes fontes (banco de dados operacionais, arquivos textos, sistemas legados, etc.) em um formato consistente" (GONÇALVES, 2003, p. 13). Orientado por assunto, pois "os dados e a informação deverão ser apresentados compartimentados por assuntos, de acordo com as necessidades dos utilizadores finais" (Sezões, Oliveira e Baptista ,2006, p. 33). Variável com o tempo, pois os dados contidos em um *data warehouse* referem-se ao histórico informativo ou atual do negócio, em dados nunca sobrepostos, possibilitando uma análise progressiva. Não voláteis porque possuem dados imutáveis, ou seja, uma vez anexados regularmente ao DW não

poderão ser apagados de modo a garantir dados legítimos. E, por fim, acessíveis, proporcionando o acesso à informação de uma forma fácil e rápida.

#### 2.3.1.1 Metodologias de construção

Existem duas abordagens de aplicações vitais para desenvolvimento de um DW, são elas: *Top Down* e *Bottom Up* (Machado, 2004). A *Top Down* constitui-se na retirada dos dados do DW geral para os DMs setoriais, necessitando de que sua escolha seja definida no começo do projeto e precisa ter uma compreensão de forma ampla da empresa (MACHADO, 2004).

Normalmente, a escolha de qual será utilizada é determinada na fase inicial do projeto, mas que estará dependente do tempo disponível para a evolução do projeto, quais as repostas serão adquiridas após o fechamento do mesmo, quanto tempo levará para o início da obtenção de conhecimento a partir do DW efetuado, o contentamento dos administradores da empresa e os recursos financeiros, operacionais, computacionais, entre outros, disponíveis na empresa (Machado, 2004).

Para Inmon (2002), o propósito é dominar para depois repartir, ou seja, inicialmente modela-se e ergue-se todo o *Data Warehouse*, contendo todas as informações acerca do negócio e da organização e posteriormente libera-se os *Data Marts*.

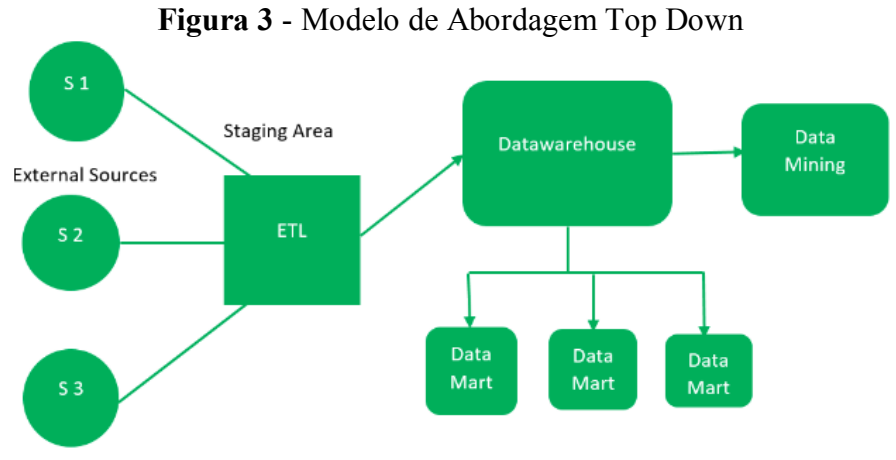

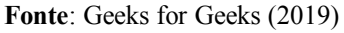

Esse modelo de arquitetura possui suas vantagens e desvantagens, segundo Machado (2004), segue o Quadro 1:

| Vantagens                                                                                | <b>Desvantagens</b>                                                                                                    |
|------------------------------------------------------------------------------------------|----------------------------------------------------------------------------------------------------|
| Legado da arquitetura do DW pelos DMs.                                                   | Efetuação muito longa, por envolver todos os<br>setores da empresa.                                                                                    |
| Compreensão da empresa como um todo.                                                     | Alta taxa de riscos, por não existir garantias de<br>resultados nesse tipo de ambiente.                                                                |
| Concentração dos dados e "metadados"<br>em um único depósito e clareza na<br>manutenção. | Heranças de cruzamentos funcionais, que exige<br>ao final do projeto, profissionais altamente<br>capacitados para garantir a manutenção do<br>sistema. |
| Regras de remoção, limpeza e integração<br>centralizadas facilitando a manutenção.       | A demora na construção do DW e a falta de<br>retorno rápido causam ansiedade e expectativas<br>aos usuários.                                           |

**Quadro 1** - Vantagens e Desvantagens de utilizar a arquitetura Top Down

**Fonte**: adaptado de MACHADO (2004).

Essa estrutura exige que seus projetistas tenham conhecimento de todo o processo de funcionamento da empresa como forma de oferecer seu desenvolvimento e aplicação de modo ágil, além de exigir que a empresa mantenha na equipe de funcionários, profissionais altamente qualificados para garantir a manutenção do DW. Mas, em contrapartida, após o DW concluído, a retirada de DMs se torna simples, pois seria apenas uma cópia do DW geral, mas sendo apenas de um setor e oportunizando a sua manutenção por se localizar fisicamente em um mesmo lugar. Com o DW mantêm-se uma visão da empresa por completo e concentra os trabalhos de atualizações apenas em um local.

Diferentemente da arquitetura *Top Down*, a *Bottom Up* não necessita de um olhar da corporação de forma ampla, basta apenas conhecer o fluxo existente em uma área da empresa e tencionar a construção de um DW incremental, iniciando pelos DMs e evoluindo para a construção do DW (MACHADO, 2004).

Segundo Machado (2004, p. 54) essa arquitetura inicia o seu processo com a remoção, a modificação e a incorporação dos dados externos ou bancos independentes, passando essas informações para um ou mais DMs. E, com sua construção finalizada, passaria para a transferência das informações para um DW geral.

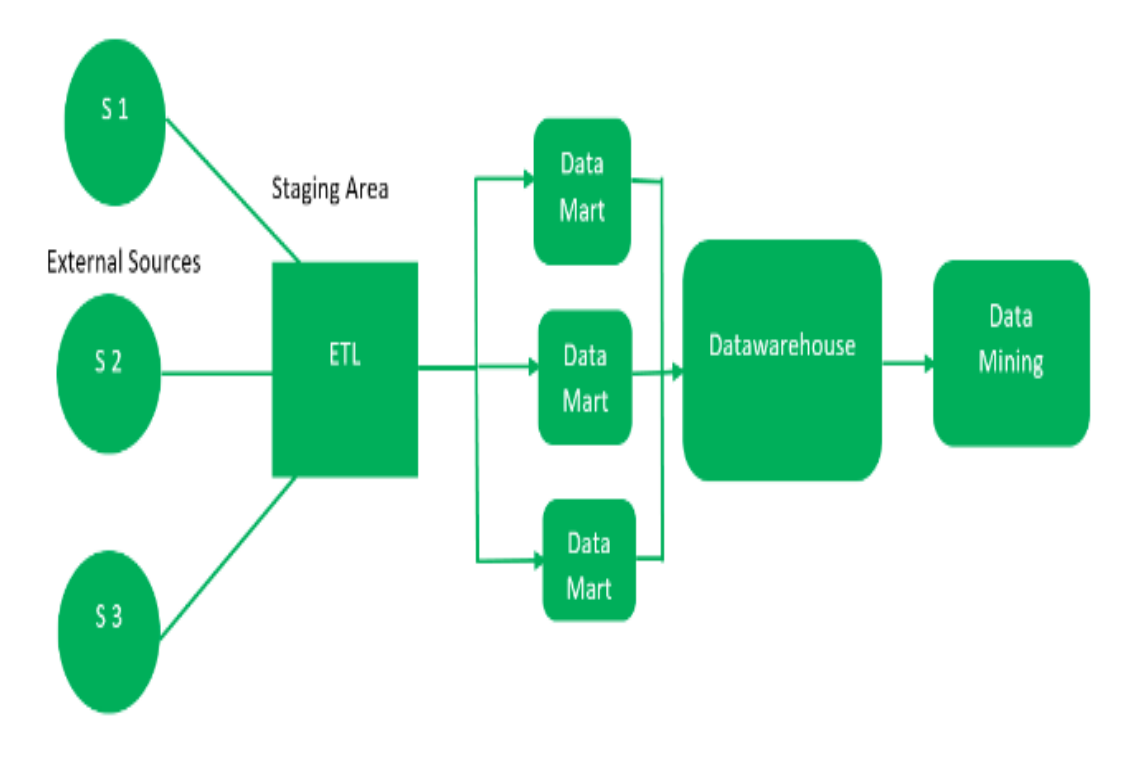

**Figura 4** - Modelo de abordagem Bottom Up

**Fonte**: *Geeks for Geeks* (2019)

Assim como a *Top Down*, esta estrutura também possui suas vantagens e desvantagens segundo Machado (2004, p. 55), que serão apresentadas no Quadro 2 abaixo.

| <b>Vantagens</b>                                                                                                    | <b>Desvantagens</b>                                                                                                    |
|----------------------------------------------------------------------------------------------------|----------------------------------------------------------------------------------------------------|
| Aplicação direcionada,<br>permitindo<br>um<br>desenvolvimento ágil.                                                                                   | Perigo dos DMs<br>tornarem DMs<br>se<br>independentes, que dificultam e às vezes<br>inviabilizam a comunicação com o DM geral.                                                                                                    |
| Fornece um retorno rápido para o usuário,<br>por ser desenvolvida mais vertiginoso.                                                                   | Desafio de possuir e manter uma visão do<br>negócio de forma ampla. Esse controle<br>dificulta a extração e combinação das fontes<br>que serão utilizadas no DW.                                                                                                    |
| Manutenção do enfoque da empresa, fazendo<br>com que toda a atenção dos desenvolvedores<br>fique direcionada para uma determinada área<br>da empresa. | Dificulta o gerenciamento das equipes de<br>desenvolvimento, que normalmente<br>são<br>divididas para desenvolver DMs em paralelo.                                                                                                    |
| Herança das informações pelo DW de forma<br>estimulada, reduzindo os riscos no projeto.                                                               | A "maldição do sucesso" começa a perseguir<br>os desenvolvedores do projeto. Enquanto uns<br>felizes<br>usuários<br>ficam<br>DM<br>com<br>seu<br>atualizado, outros ficam aguardando que o<br>seu seja atualizado, fazendo com que seus<br>desenvolvedores tenham que administrar<br>políticas de atualização e de recursos. |

**Quadro 2** - Vantagens e Desvantagens de utilizar a arquitetura Bottom Up

**Fonte**: adaptado de MACHADO (2004)

A utilização dessa arquitetura necessita que os analistas passem a conhecer as áreas da empresa de forma incremental. As duas abordagens têm boas características, mas a escolha de uma delas depende do que as empresas estão carecendo, por isso os modelos da arquitetura devem ser definidos no início do projeto.

A intenção das técnicas *Top down* e *Bottom up* definidas é absorver como um todo as vantagens de cada uma das implementações. Claramente observa-se a dificuldade de sua aplicação e gerenciamento, fazendo com que haja a necessidade de pessoa que tenham compreensão de projeto e negócio da empresa. Isso acontece, porque o desenvolvimento de projetos com Data Warehouse caminha de acordo com a quantidade de sistemas que a empresa possui e também da variedade tecnológica da mesma. Contudo, alguns autores afirmam que um bom gerente de projeto pode realizar esta tarefa por meio de monitoramento minucioso do

processo de implementação e apoio aos novos requerimentos ajudam a obter os melhores benefícios de ambas as técnicas (IBM, 1998).

#### **2.3.2 Data Mart (DM)**

Sezões, Oliveira e Baptista (2006, p. 39) classifica *Data Mart* como uma versão mais especializada e particular de um Data Warehouse no armazenamento de dados funcionalmente homogêneos da empresa.

A Figura 5 exemplifica a estrutura de um Data Mart.

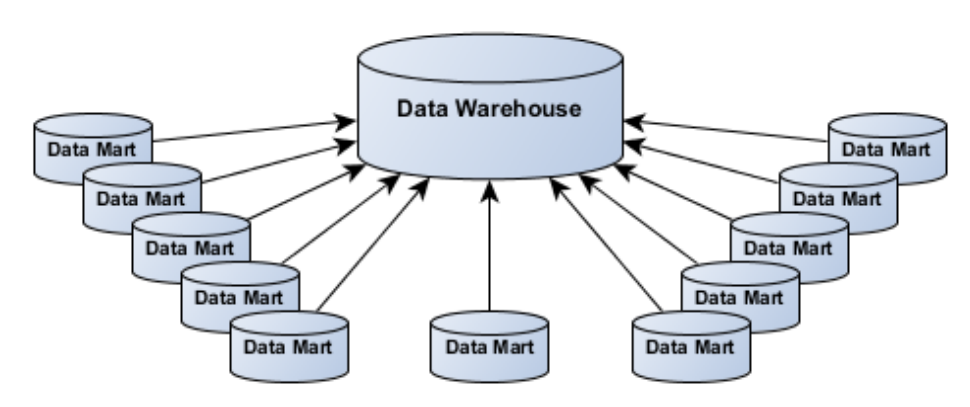

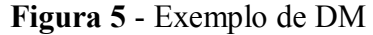

**Fonte**: *My Techlogy* (2018)

A Figura 5 exibe um Data Warehouse que possui múltiplos Data Marts setoriais. Com a construção dos DMs pode-se construir um DW com uma maior facilidade. A partir de um DW também existe a possibilidade de desenvolver os DMs com uma maior rapidez. Cada forma de programar depende da necessidade da empresa.

Antes do desenvolvimento de um DW ou um DM, deve ser feito uma análise das necessidades da empresa, definindo a qual estrutura e modelo a ser utilizado na implementação do projeto já que sua construção requer tempo, dinheiro e considerável esforço gerencial.

De acordo com Ribeiro (2005, p. 34), é apresentado no Quadro 3 um comparativo entre as características de modelagem entre um Data Mart um Data Warehouse.

| <b>Data Marts</b>                                                     | Data Warehouse                                                                           |
|-----------------------------------------------------------------------|------------------------------------------------------------------------------------------|
| Nível setorial                                                        | Nível corporativo                                                                        |
| Alto nível de granularidade                                           | Baixo nível de granularidade                                                             |
| Pequena quantidade de dados históricos                                | Grande quantidade de dados históricos                                                    |
| Tecnologia otimizada para acesso de<br>consultas rápidas              | Tecnologia otimizada para armazenamento e<br>administração de grande quantidade de dados |
| Cada área departamental possui<br>suas<br>características específicas | As<br>estruturas são construídas<br>para<br>um<br>entendimento em nível corporativo      |

**Quadro 3** - Características de modelagem entre um DM e DW.

**Fonte**: adaptado de RIBEIRO (2005, p. 34)

Por fim, cabe elucidar que a tecnologia usada no Data Warehouse e no Data Mart é a mesma. Porém, o que difere é o DM sendo como um DW setorial, ou seja, um DW condensado com ocorrência de variações mínimas, tais como o escopo de criação, que fornece informações de suporte a decisão não para uma organização como um todo, mas sim para departamentos da mesma.

#### *2.3.3 On-Line Analytical Processing (OLAP)*

O OLAP é um conjunto de ferramentas que fornecem condições para acessar e explorar os dados contidos em um DW (MACHADO, 2004). Os dados adquiridos da base do DW geralmente são retirados para responder às perguntas dos gerentes, executivos e analistas. Já Sezões, Oliveira e Baptista (2006, p. 60) definem OLAP como "um conceito que se refere a aplicações informáticas que permitem efetuar, de forma rápida e partilhada, a análise de informação multidimensional, originária de diversas fontes de dados".

As ferramentas OLAP proporcionam aplicações em que os usuários finais possam efetuar operações básicas de consultas e construir seus relatórios gerenciais. As principais ferramentas são: Tabelas Cruzadas, *Drill Down*, *Roll-Up*, *Pivoting* e *Slide-dice* (KIMBALL, 1996). Estas visualizações são possíveis porque o modelo de dados é traçado para abranger o formato de dimensões, as quais estampam a representação da realidade destes dados sob a ótica de quem irá analisá-los.

Neste tipo de ferramenta o usuário pode demandar as mais variadas observações, de acordo com as sequência desejadas, ficando a critério deste usuário a escolha de cada uma das visões que melhor se adequar à resposta esperada. (SILVERSTONS, 1997).

Usando estas ferramentas OLAP o usuário, consegue visualizar uma informação mais tangível e interessante que aquela demonstrada na consulta atual, isto é, à medida que se elaboram determinadas consultas ao sistema observa-se a necessidade de investigar outras características e singularidades, numa infinidade de quesitos que podem ser respondidos num tempo possivelmente curto, se não imediato, a partir da base de dados carregada e devidamente certificada.

#### *2.3.4 Data Mining*

*Data Mining* é o processo de evidenciação de novas conexões, modelos e vertentes entre as informações de uma empresa, através da análise de grandes extensão de dados abrigados em um banco de dados usando técnicas de reconhecimento de padrões e estatísticas.

O valor a esses dados só é incorporado por meio das aplicações analíticas que possibilitam o acesso e o processo de apresentação dos dados, informações e conhecimentos para firmar investigação e resolução de problemas. Sua aplicação principal é a varredura de grande quantidade de dados a procura de padrões e identificação de relacionamentos entre informações gerando novos subgrupos de dados. *Data Mining* é como um organizador de dados sendo capaz de gerar resultados grandiosos como, por exemplo, a formação de hipóteses e principalmente regras de dados que responde às questões do negócio.

As principais etapas para aplicação de um *Data Mining* de acordo com Primak (2008) são:

1. Fase de Elaboração: formada por atividades que vão desde a construção de um banco de dados reservado para os dados sujeitos ao *Mining* até a atividade de conduzir o banco de dados para o processo de *Mining*;

2. Fase de Exploração: é responsável por formar os modelos de *Data Mining*, indicar amostras ou população e eleger dados para treinar o modelo;

3. Fase de Verificação: realizado o *check-up* das informações, criando os previdentes ou atributos-chave para análise do negócio. Alguns modelos básicos para serem utilizados na fase de análise são: agregação, classificação, padrões sequenciais e regras de associação;

4. Fase de Execução: se dá pela utilização daqueles algoritmos acordados em situações reais do sistema.

Ao contrário das ferramentas OLAP, explicadas no item anterior, nas quais o usuário desenvolve perguntas ao sistema, no *datamining* é conduzido ao sistema um grande acervo de informações para que este devolva resultados de pesquisas em busca de tendências ou agrupamentos de dados.

Especialmente devido ao alto custo envolvido, estas ferramentas vinham sendo usadas, até o momento, quase que unicamente por grandes corporações e instituições governamentais, ficando restrita a especialistas, com empresas oferecendo seus serviços de análise. Porém, com a expansão do volume de dados nas empresas e com o crescimento do uso de tecnologia de banco de dados, as técnicas de Data mining encarregaram-se de compor papel importante no suporte aos processos de tomada de decisão e devem, aos poucos, ganhar mercado entre as empresas de menor porte.

Portanto, a mineração de dados pode oferecer uma poderosa alternativa para as organizações avistarem novas oportunidades de negócio, e acima de tudo, idealizar novas estratégias para o futuro, o que sem dúvida é de fundamental relevância nos dias atuais.

#### 2.4 BANCOS DE DADOS MySQL

"O *MySQL* é um banco dados completo, robusto e extremamente rápido, com todas as características existentes nos principais bancos de dados pagos existentes no mercado" Suehring (2002). É na atualidade a linguagem de código aberto mais popular para bancos de dados, correspondendo a cerca de 10 milhões de instalações pelo mundo, devido a sua credibilidade e sintonia com os sistemas operacionais presentes. É importante ressaltar que o MySQL tem alta capacidade de estocagem e aplicação. As únicas variáveis que precisam ser analisadas é a plataforma onde será utilizada e o *hardware* em questão.

Vespa (2010) explica que:

é uma ferramenta visual para design, desenvolvimento e administração de base de dados [MySQL.](http://www.mysql.com/) Nela estão presentes as opções de abrir conexão, editar dados, editar scripts SQL, gerenciar conexões, novo modelo de dados, modelo de dados a partir da base (engenharia reversa), modelo de dados de um script SQL, criação de instâncias de servidor, importação/exportação de base, gerenciamento de segurança e gerenciamento de instâncias. (VESPA, 2010).

Lima (2003) menciona algumas outras vantagens com relação a utilização de ferramentas de código aberto, tais como:

- a) Redução dos custos de utilização da ferramenta desde sua aquisição até sua aplicação. Além disso, há a liberdade na escolha pelo provedor de suporte.
- b) Não há necessidade de gerenciamento das licenças.
- c) Conseguir uma vasta documentação de apoio na internet.

Além disso, o MySQL é um gerenciador construído em inúmeros níveis classificados em aplicação, lógica e física. Na aplicação é representada a interface de usuário, que é a maneiro que o servidor MySQL irá interagir com seus usuários. A lógica está direcionada para suas funcionalidades que são desenvolvidas pela Oracle, e por outras empresas que contribuem com novos padrões e serventia. E, enfim, a física, que corresponde ao modo como o MySQL guarda os dados físicos em arquivos.

#### 2.5 PHP

*Hypertext Preprocessor* (PHP) é uma das linguagem mais utilizadas de código aberto, correspondendo a cerca de 10 milhões de sites no mundo inteiro possibilitando a criação de sites dinâmicos e, assim, uma comunicação com usuários (Niederauer, 2011). O que diferencia em relação a outras linguagem semelhantes é que o PHP é executado no servidor, sendo enviado para o cliente apenas *HTML* puro. Ou seja, o cliente recebe os resultados ao executar um *script*, mas não sabe o que aconteceu para gerar este resultado. Dessa forma, é possível interagir com bancos de dados e aplicações existentes no servidor, com a vantagem de não expor o código fonte para o cliente.

#### 2.6 *DASHBOARD*

Eckerson (2005) classifica o painel de controle como um sistema de gestão do desempenho, o qual expressa os objetivos estratégicos e fornece os meios para aferir, acompanhar e controlar os processos críticos visando o alcance das metas.

Eckerson (2011) salienta ainda que os painéis de controle possibilita um apanhado em diferentes níveis de detalhamento das causas dos problemas das empresas por meio da exibição de informações, podendo estar exposta de maneira incorporada ou sucinta, e também por meio da utilização de várias fontes de dados para um só painel de controle.

#### **2.6.1 Aplicações, Níveis e Tipos de Painéis de Controle**

Para Eckerson (2005), as aplicações de painéis de controle podem ser divididas em três funções: monitoramento, análise e gerenciamento. A primeira está relacionada ao monitoramento de processo e atividades críticas para o negócio que, no caso do surgimento de problemas em potencial, serão acionados alertas com base na utilização de medidas de desempenho. Na segunda função busca-se analisar as razões implícitas dos problemas buscando informações relevantes e oportunas em inúmeros olhares e em vários graus de detalhamento. Enfim, o ponto crucial que é o aumento do desempenho e o direcionamento das organizações pelo apoio do gerenciamento de pessoas e processos.

Ainda segundo Eckerson (2005), os painéis podem ser apresentados em três níveis informativos desde o nível mais simples, devendo estar conectado a outras planilhas e relatórios operacionais de onde os dados são retirados; o intermediário, concedendo os dados que compõem os gráficos e os alertas do último nível; e, por fim, o mais encorpado, fornecendo uma visão mais enxuta dos indicadores chave de desempenho por meio de emissão de alertas, com mudança de cores ou no formato da informação. Cabe ressaltar que cada nível fornece detalhes suplementares e compreensões que permitem aos usuários entenderem melhor as causas do problema.

Além desses parâmetros, ainda existem os três tipos de painéis de controle: operacional, estratégico e tático. Tais painéis tem como finalidade estabelecer uma hierarquia de mobilização na tomada de decisões. De acordo com Wittel (2019), o Operacional deve ser disponibilizado para os seus operadores e vai permitir a identificação de problemas e falhas nos processos representados pelos indicadores. Já o Estratégico compila informações que permitem à alta direção da empresa mobilizar todos os recursos para atingir objetivos de longo prazo. Por fim, o tático. Ele se assemelham aos estratégicos, com a diferença de que esses são de responsabilidade da alta gerência da empresa, permitindo a mobilização dos recursos para atingirem objetivos de médio prazo. Os tipos e características serão apresentados na figura 6:

| Tipo de Painel de<br>controle<br>Característica | Operacional   | Tático        | Estratégico   |
|-------------------------------------------------|---------------|---------------|---------------|
| Usuários<br>Supervisores e                      |               | Gerentes e    | Gerentes e    |
|                                                 | Técnicos      | Analistas     | Diretores     |
| Abrangência                                     | Operacional   | Departamento  | Empresa       |
| Nível de Informação                             | Base          | Intermediário | Topo          |
| Aplicação                                       | Monitoramento | Análise       | Gerenciamento |

**Quadro 4** - Características dos três tipos de painel de controle

**Fonte**: adaptado de BARTH (2007, p. 42)

#### **2.6.2 Requisitos para a elaboração de um painel de controle**

A Reamp (2018) afirma que a escolha de um *dashboard* certo envolve a definição que este desempenha na organização. Um cenário ideal é instaurar todos os três tipos em toda a organização.

É importante que cada setor da organização possua seu próprio painel de controle, seja ele operacional, tático ou estratégico. Contudo, caso tenham sido constituídos separadamente, a melhor maneira de assimilá-los é através de um tratamento exclusivo, realizada por uma equipe selecionada para tal procedimento (ECKERSON, 2005).

Assim, diante de algumas especificidades de painéis de controle distintos, Few (2006) e Eckerson (2005) propõem um conjunto de medidas para aplicação:

a) Honrar a utilização de uma única tela (ECKERSON, 2005; FEW, 2006): tal benefício faz com que ocorra a comunicação simultânea de informações. Caso sejam utilizados em telas separadas, possivelmente, poderá prejudicar a análise crítica e a confrontação entre os indicadores.

b) Interpretar corretamente os dados apresentados (ECKERSON, 2005; FEW, 2006): algumas informações, quando não analisadas corretamente, podem fornecer conclusões imprecisas ou perder o significado. Neste caso é necessário viabilizar dados comparativos ou metas para respaldar a análise dos indicadores.

c) Evitar a utilização demasiada de detalhes (ECKERSON, 2005; FEW, 2006): é claro que toda informação é importante. Porém, a partir do momento que a mesma dificultar a identificação das informações realmente relevantes para a tomada de decisão, elas tornam-se desfavoráveis.

d) Adotar um *display* adequado (ECKERSON, 2005; FEW, 2006): a maneira escolhida apresentar uma informação deve possuir um argumento. A escolha do melhor meio de apresentação não é suficiente para obter um bom painel de controle. O site Dados Finos (2016) menciona que o uso deve ser sempre do tipo de *layout "tiled"* (Lado a lado), e não *"floating"* (Flutuante).

e) Firmar e realçar os dados acertadamente (ECKERSON, 2005; FEW, 2006): os dados devem ser encaixados de acordo com o modo que serão utilizados. Vale lembrar que é preciso tomar como base a importância e a sequência de análise desejada.

f) Aplicar cores apropriadas (ECKERSON, 2005; FEW, 2006): a escolha das cores deve ser feita de maneira minuciosa, compreendendo o significado de cada cor. Dados que demandam atenção imediata, necessitam de uma cor que realce sua localização no painel como forma de facilitar sua visibilidade para a tomada de decisão, posteriormente.

### *2.7 POWER BI*

O *Power BI* é um *software* de *Business Intelligence* que objetiva solidificar os dados em painéis de indicadores, gerando *insights* e facilitando a tomada de decisão conectando-se com diversas fontes de dados, integrando planilhas, bancos de dados e informações da *Web*.

O *Power BI*, lançado em Setembro de 2013, surgiu, inicialmente, com base em três *addins* do Excel (Power Query, Power Pivot e Power View), uma tecnologia de conexão de dados que permite que você descubra, conecte, combine e refine fontes de dados para atender às suas necessidades de análise (MICROSOFT, 2019).

A figura 6 descreve de forma integral o funcionamento do *software*.

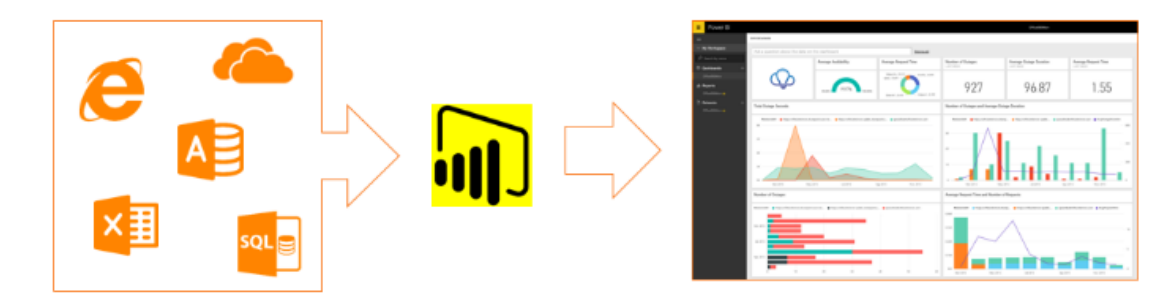

**Figura 6** - Visão Geral do Funcionamento do Power BI

A figura acima retrata, de forma sucinta, o funcionamento da plataforma. Estabelecendo a conexão com uma ou mais fontes de dados, realizando o tratamento dos dados e, por fim, utilizando componentes gráficos para criação dos painéis. Vale salientar que um projeto em Power BI possui a extensão "*pbix*", ou seja, pode ser acessado em qualquer outro computador que possua a ferramenta instalada, apesar disso, a maneira mais interessante de compartilhar o projeto é publicá-lo no serviço do *Power BI*, sendo necessário nesse caso uma conta corporativa.

#### **2.8 Key Performance Indicator (KPI)**

KPI vem da sigla em inglês para *Key Performance Indicator*, ou seja, Indicador-chave de Desempenho. É uma maneira que possibilita a avaliação e o acompanhamento do desempenho de processos da empresa, ou seja, é uma forma de medir se uma [ação ou um conjunto de iniciativas](https://thenewrock.rockcontent.com/blog/plano-de-acao/) está efetivamente atendendo aos objetivos propostos pela organização. Segundo Francischini (2017, p. 6) "indicadores são medidas qualitativas ou quantitativas que mostram o estado de uma operação, processo ou sistema". Ainda segundo o autor, "indicadores de desempenho são medidas que mostram a comparação do que foi realizado pela operação em relação a uma expectativa ou objetivo. Porém, o autor ainda ressalta que "indicadores apontam mas não resolvem problemas".

Outra definição trazida por Fernandes (2004, p.3), afirma que:

A atribuição básica de um indicador é retratar, da forma mais transparente possível, uma determinada circunstância que se deseja analisar. O efeito de um indicador é uma reprodução de dado momento, e certificar, perante uma base de medida, aquilo que está sendo realizado ou que foi programado para ser realizado (FERNANDES, 2004, p. 3).

Os KPIs são intimamente ligados aos objetivos por um motivo muito simples: são eles que medem a performance de cada um dos objetivos. Francischini (2017, p. 7) menciona que para a construção de um Sistema de Medição de Desempenho, inicialmente, deve-se priorizar "quais são os efeitos mais importantes" e só então implementar indicadores que mensuram o objetivo almejado. Outro ponto mencionado pelo autor é a quantidade de indicadores que serão monitorados, sugerindo "um total de cinco a nove, dependendo do nível hierárquico e/ou funcional do gestor". Ou seja, esse direcionamento faz com que seja observado o que é essencial e circunstancial para o negócio.

Os indicadores de desempenho não possuem uma regra geral para serem formados, porém é desejável que a organização possua um planejamento estratégico definido associado a uma série de características necessárias à facilitação de sua utilização como, por exemplo, simplicidade, praticidade, confiabilidade, e realista. Ou seja, é significativo que sejam selecionados como KPIs aqueles indicadores cuja meta seja capaz de perfilar a organização com a sua visão e objetivos estratégicos. Portanto, as principais características para aplicação dos KPIs de acordo com o Quadro 5 são:

| 1                                                                                          | $\overline{2}$                                                                                                    | 3                                                                          | $\overline{4}$                                                                                                    | 5                                                                                                    |  |
|--------------------------------------------------------------------------------------------|----------------------------------------------------------------------------------------------------|----------------------------------------------------------------------------|----------------------------------------------------------------------------------------------------|----------------------------------------------------------------------------------------------------|--|
| Disponibilida  <br>de para ser<br>mensurado                                                | Importância para a Relevância<br>base do negócio                                                                                                    |                                                                            | Ajudar<br>escolhas<br>inteligentes                                                                                                    | em Periodicidade                                                                                                    |  |
| precisa<br>ele<br>estar<br>acessível<br>para<br>que<br>sejam<br>avaliados<br>corretamente. | Para escolher   O KPI mostra que   Uma das   Dados<br>o KPI ideal, sua estratégia está maiores falhas<br>que o objetivo um<br>principal está<br>sendo<br>expandir o não apresentam<br>negócio, o KPI<br>acompanhará esse<br>processo<br>e,<br>certamente,<br>ırá<br>mostrá-lo. | <b>KPI</b><br>é<br>atingido.   vaidade, ou seja,  <br>nenhum<br>resultado. | informações<br>surtindo efeito e na escolha de formam a base de regularmente,<br>uma boa escolha.<br>escolhê-lo por O indicador-chave<br>de desempenho<br>Caso, se deseje números que precisa auxiliar<br>escolhas<br>nas<br>inteligentes, pois<br>adianta ter<br>não<br>bons dados se não   nas decisões<br>forem a base para periódicas.<br>melhores<br><b>as</b><br>escolhas<br>da<br>corporação. | e   O KPI precisa ser<br>mensurado<br>esse<br>acompanhamento<br>permite<br>compreender<br>$\Omega$<br>que<br>está<br>funcionando<br>adequadamente |  |

**Quadro 5** - Principais Características dos KPIs

**Fonte**: Adaptado de Marketing de Conteúdo (2019)

O compromisso atribuído aos indicadores é a de proporcionar ao gestor, a compreensão das reais condições por ele realizada, atendendo-lhe na tomada de decisões e assegurando, de forma legítima, a eficiência, eficácia e efetividade dos negócios por ele gerenciados.

#### **3 METODOLOGIA**

Para o desenvolvimento desta dissertação, os procedimentos metodológicos inicialmente utilizados para fundamentação se deram através da tipologia descritiva.

Seguindo esse entendimento, segundo Silva & Menezes (2000, p.21):

a pesquisa descritiva visa descrever as características de determinada população ou fenômeno ou o estabelecimento de relações entre variáveis. Envolve o uso de técnicas padronizadas de coleta de dados: questionário e observação sistemática . Assume, em geral, a forma de levantamento. (SILVA & MENEZES, 2000, p.21).

A pesquisa pode ser classificado como um estudo quantitativo, haja visto, que foram coletados dados relacionados ao mix de produtos fornecidos pela empresa, focando na quantidade de produtos vendidos e o faturamento mensal num intervalo de seis meses (de Julho à Dezembro) com seu acúmulo no final desse período. Vale ressaltar que esses valores correspondem a uma de suas unidades e que serão compilados para a construção da *dashboard*.

Para Richardson (1989), "[...] este método caracteriza-se pelo emprego da quantificação, tanto nas modalidades de coleta de informações, quanto no tratamento dessas através de técnicas estatísticas, desde as mais simples até as mais complexas."

O esquema metodológico utilizado nesta pesquisa pode ser visualizado na Figura 7.

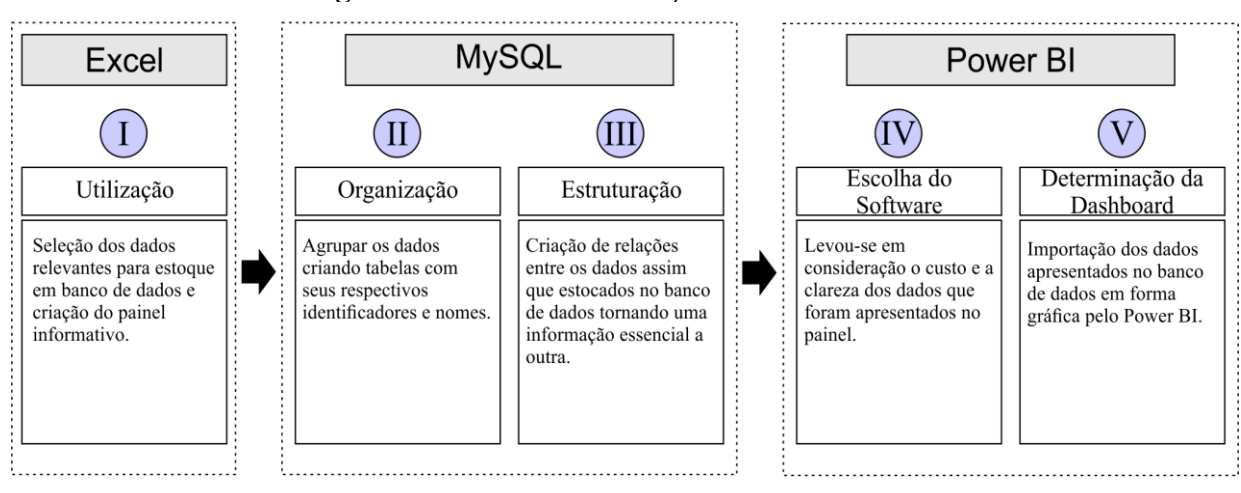

**Figura 7** - Estrutura de Criação da Dashboard

**Fonte**: O autor (2019)

Dessa forma, a pesquisa partiu da utilização de dados secundários e, em seguida, iniciouse a seleção e transformação, ou seja, mudar o formato em que foram adquiridos para formatos em que possam ser trabalhados e, por fim, gerar informações relevantes capazes de identificar fatores que contribuem no desenvolvimento e competitividade da corporação.

Para tal estudo, como segundo passo, temos a organização como ponto vital para ganhar agilidade no processo de tomada de decisão. Ao invés de gastar um dia compilando dados de diversas fontes em um arquivo, quando isso já está mais automatizado, é possível investir este tempo para analisar fatores externos e internos que estão impactando nos resultados, ou mesmo discutir internamente melhores caminhos.

O terceiro passo foi estruturar os dados. Isso permite ao gestor acompanhar os indicadores-chave como forma de enriquecimento para o negócio viabilizando a identificação de oscilações inesperadas, sem exigir grande tempo de compilação de dados. Assim sendo, foi possível determinar os indicadores realmente necessários à organização. A figura a seguir, ilustra o processamento de dados, por meio de uma base única e confiável, gerando indicadores de desempenho através de uma correlação de causa e efeito.

Como quarto passo, foi feita a escolha do *software* para a construção do *dashboard*, tendo como critério o baixo custo para criação e modelagem de dados; a clareza das informações, permitindo que todos entendam as idéias de negócios ali demonstradas; e o compartilhamento, oportunizando seu acesso em qualquer local via aplicativo de *desktop*, serviço SaaS (software como serviço) online e aplicativos móveis do Power BI para dispositivos Windows, iOS e Android.

A Figura 8 ilustra os elementos de criação e compartilhamento de dados no Power BI.

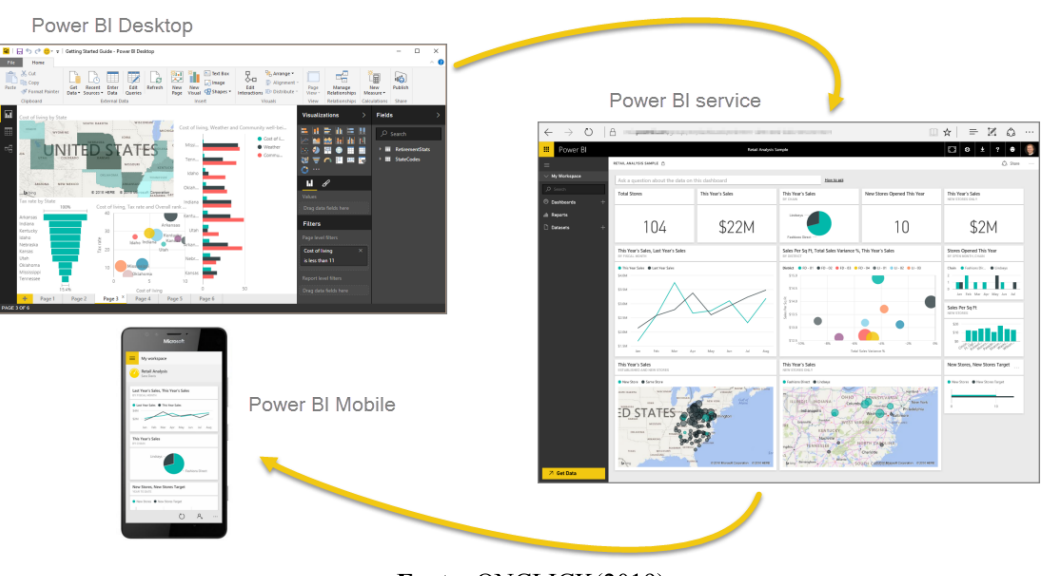

**Figura 8** - Elementos de Criação e Compartilhamento de dados

**Fonte**: ONCLICK(2019)

Por fim, temos a determinação do tipo de *dashboard* que seria aplicado. Para tal estudo, foi utilizado o *dashboard* operacional, possibilitando o monitoramento de processos de negócios que mudam freqüentemente e rastreio do desempenho atual de métricas-chave e KPIs. Em comparação com outros tipos de painéis, os dados são atualizados com muita freqüência, às vezes até mesmo minuto a minuto sendo vistos várias vezes ao longo do dia.

### **4 ANÁLISE E DISCUSSÃO**

Muito se fala no grande volume de dados que tem sido gerado diariamente pelas empresas, sejam elas de pequeno, médio ou grande porte. Esses dados, por muitas vezes, podem auxiliar aos gestores dessas empresas a enfrentarem a forte concorrência em seus negócios. Tendo em vista a necessidade de uma plataforma que seja de fácil acesso e entendimento com o intuito de simplificar a utilização para que a extração das informações se tornasse viável e mais fluida realizou-se a criação de um *dashboard* à partir de uma planilha contendo os registros de produtos de uma empresa produtora de sorvetes do estado do Pernambuco em arquivo do Excel, do segundo semestre do ano de 2018.

Neste contexto, para criar o painel, primeiro foram inseridas as fontes de dados em arquivos do Excel no Power BI, conforme a Figura 9 abaixo:

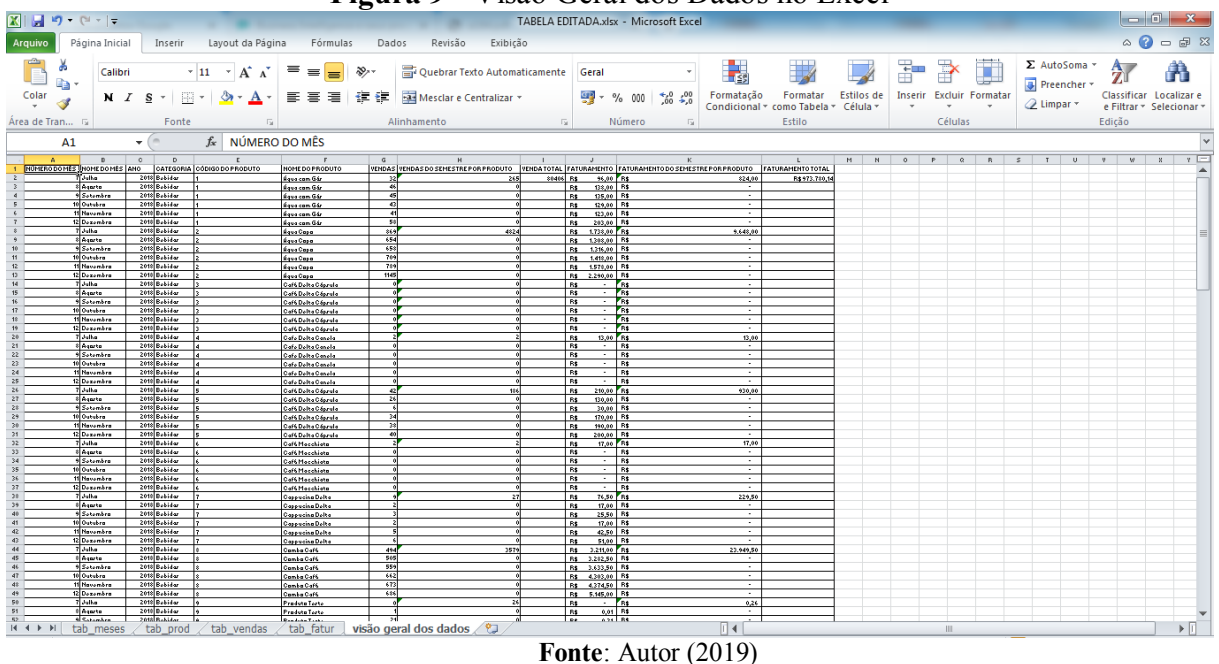

**Figura 9** - Visão Geral dos Dados no Excel

Os bancos de dados normalmente possuem um método de leitura por colunas ou por linhas. No caso do Power BI, por exemplo, utiliza método de leitura por colunas.

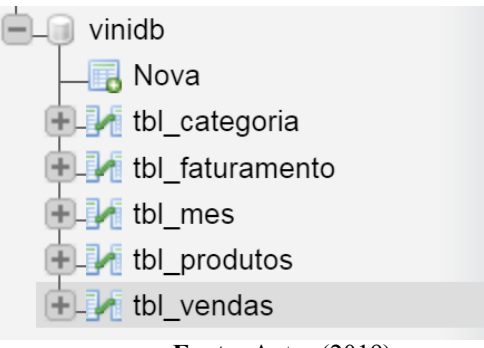

**Figura 10** - Visualização em Árvore das Informações no PHP MyAdmin

**Fonte**: Autor (2019)

Esse processo apresenta uma visão hierárquica da informação na qual cada item pode ter vários subitens que são visualizados por recuo em uma lista. Na Figura 10 apresenta-se o banco de dados contendo todas as informações que foram disponibilizados na pesquisa, onde se tem as informações dispostas em: Tabela de Meses, Tabela de Categoria, Tabela de Produtos, Tabela de Vendas e Tabela de Faturamento.

Adiante, temos o Modelo Relacional do Banco de Dados, apresentado no *software*  Oracle Workbench. Nele pôde-se definir as entidades da base de dados, seus atributos e relacionamentos. Para isso, precisou-se definir configurações importantes para os bancos de dados, como as chaves primárias e estrangeiras e os atributos que devem ser indexados. Todas essas configurações são definidas nessa interface, como determina a Figura 11.

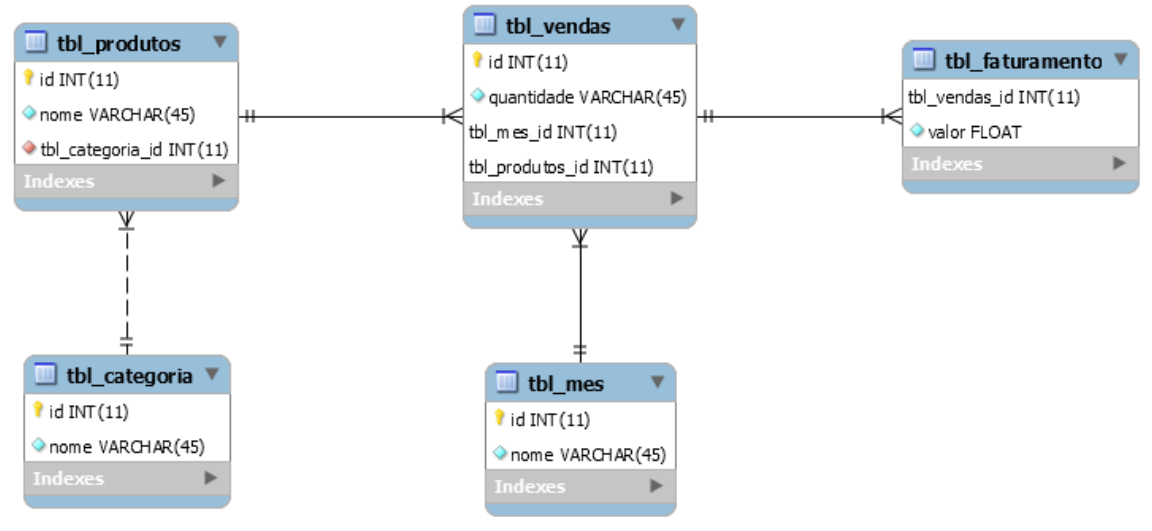

**Figura 11** - Modelo Relacional do Banco de Dados no Oracle Workbench

**Fonte**: Autor (2019)

Logo, através do MySQL Workbench, pôde-se executar consultas SQL, gerenciar, modelar, construir e manter a base de dados através de um ambiente integralizado.

Posteriormente, temos as interfaces geradas pela ferramenta PHP MyAdmin permitindo a criação de relacionamentos nativos (InnoDB) baseado em métodos MySQL e passando para recursos especiais do PHP MyAdmin para uma melhor interação com o banco de dados utilizouse uma ferramenta de interface gráfica para Windows chamada MySQLfront, o que facilitou a visualização das tabelas do banco de dados e seu conteúdo.

A figura 12 abaixo, apresenta a interface criada com a ferramenta.

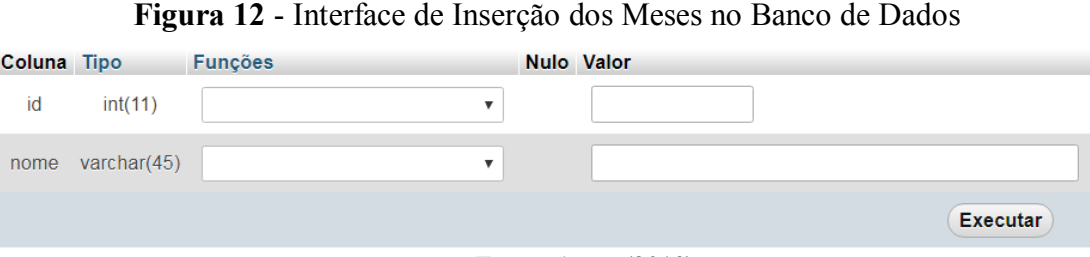

Com ele, foi possível criar, copiar e alterar tabelas, apagar, editar e adicionar campos, executar comandos em SQL, ou seja, tudo o que foi preciso para trabalhar com banco de dados sem perder tempo. Porém, exige do usuário a digitação da chave de identificação do mês e seu devido nome. Uma vez digitado e executado, a ferramenta apresentará uma tela com todos os dados armazenados conforme a figura 13 abaixo:

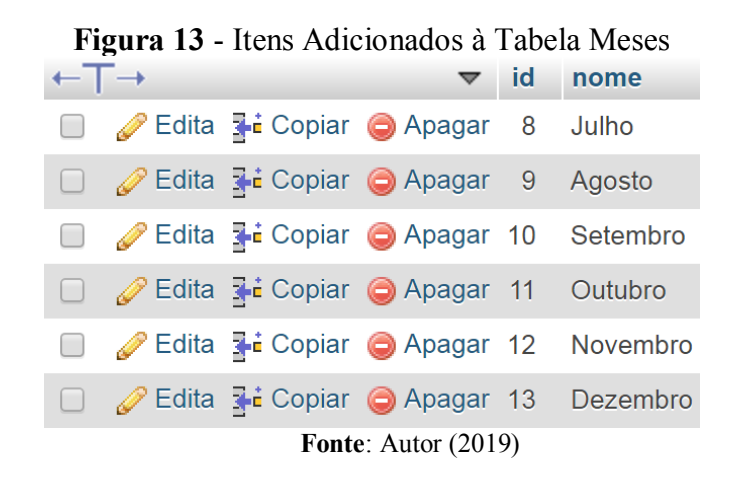

Em seguida, temos a sequência de gerenciamento e armazenamento do banco de dados para a empresa. Nesse ponto, encontra-se, obrigatoriamente, a digitação dos identificadores das categorias e seus respectivos nomes.

**Fonte**: Autor (2019)

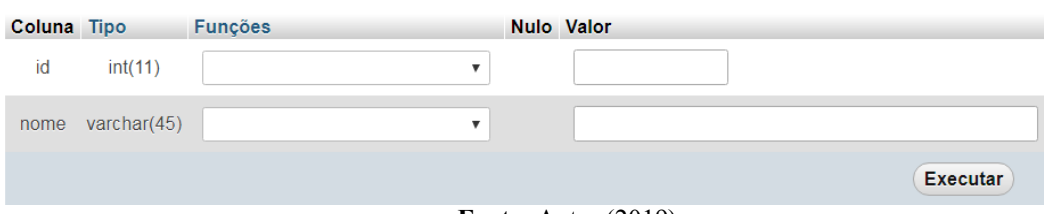

**Figura 14** - Interface de Inserção das Categorias no Banco de Dados

**Fonte**: Autor (2019)

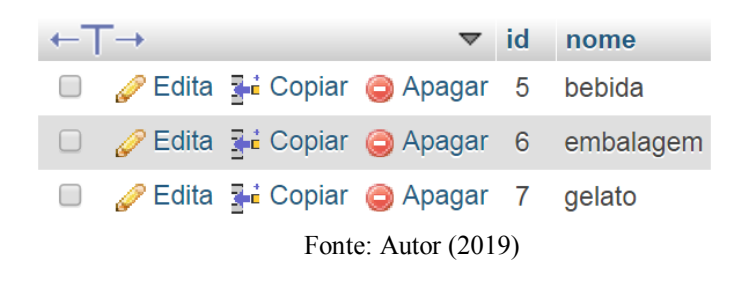

**Figura 15** - Itens Adicionados à Tabela Categorias

Com a realização do preenchimento dos dados, tem-se três identificadores numerados do cinco ao sete para a categoria bebida, embalagem e gelato, respectivamente.

Assim como para determinar as categorias. A determinação dos tipos de produtos segue o mesmo procedimento. Entretanto, como foram armazenados anteriormente à tabela categoria haverá a interligação dos produtos a sua categoria correspondente trazendo todo o conteúdo da associação, como mostra a Figura 16.

| Coluna           | <b>Tipo</b> | <b>Funções</b>            | Nulo Valor          |                 |
|------------------|-------------|---------------------------|---------------------|-----------------|
| id               | int(11)     | ▼                         |                     |                 |
| nome             | varchar(45) | ▼                         |                     |                 |
| tbl categoria id | int(11)     | $\boldsymbol{\mathrm{v}}$ |                     |                 |
|                  |             |                           |                     | <b>Executar</b> |
|                  |             |                           | Fonte: Autor (2019) |                 |

**Figura 16** - Interface de Inserção de Produtos no Banco de Dados

|  |  | Edita 3- Copiar @ Apagar 1 Agua com Gás                   | 5 |
|--|--|-----------------------------------------------------------|---|
|  |  | Edita 7: Copiar @ Apagar 61 Produto Teste                 | 5 |
|  |  | Edita 3- Copiar Apagar 60 Café Delta Capsula              | 5 |
|  |  | Edita 3-i Copiar @ Apagar 59 Capuccino Delta              | 5 |
|  |  | Edita - Copiar Apagar 5 Combo Café                        | 5 |
|  |  | Café Macchiato Baji Copiar A Apagar 4 Café Macchiato      | 5 |
|  |  | Edita 3 i Copiar @ Apagar 3 Café Delta Canela             | 5 |
|  |  | Edita a Copiar Apagar 2 Agua Copo                         | 5 |
|  |  | Edita 3: Copiar Apagar 6 Casquinho San Paolo              | 6 |
|  |  | Edita 3- Copiar @ Apagar 7 Embalagem para viagem          | 6 |
|  |  | <b>Edita 7: Copiar @ Apagar 52 Gelato Semplice Grande</b> | 7 |
|  |  | <b>Fonte:</b> Autor $(2019)$                              |   |

**Figura 17** - Itens Adicionados à Tabela Produtos

A tela (Figura 17) corresponde aos dados prontos em colunas da tabela produtos que foram inseridos anteriormente na interface da ferramenta PHP MyAdmin. Ou seja, a primeira linha corresponde ao identificador que será criado para o produto, a segunda linha refere-se ao nome do produto e a terceira é a ligação com sua categoria já armazenada no banco de dados.

Seguindo o mesmo procedimento, temos a interface para a Tabela Vendas (Figura 18).

**Figura 18** - Interface de Inserção de Número de Vendas no Banco de Dados

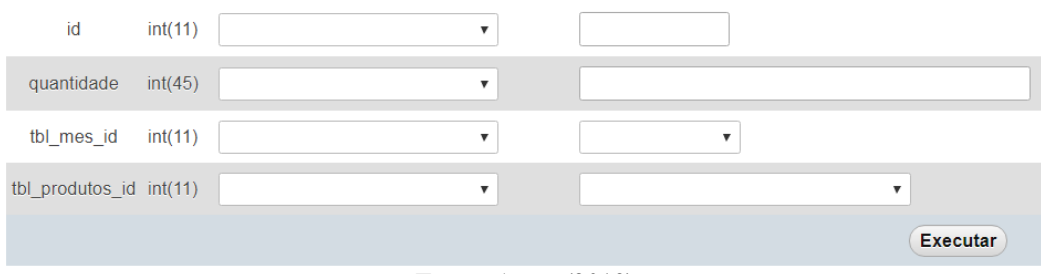

**Fonte**: Autor (2019)

|  |                                                                                                    |                                                  | $\sqrt{10}$ a 1 | quantidade            |    | tbl_mes_id tbl_produtos_id |
|--|----------------------------------------------------------------------------------------------------|--------------------------------------------------|-----------------|-----------------------|----|----------------------------|
|  |                                                                                                    | <b>Edita 3-i Copiar ⊜ Apagar</b> (Copiar )       |                 | 32                    | 8  |                            |
|  |                                                                                                    | Sedita ani Copiar ⊜ Apagar                       | $\sim$ 2        | 46                    | 9  |                            |
|  |                                                                                                    | Edita 3-i Copiar @ Apagar                        | 3               | 45                    | 10 |                            |
|  |                                                                                                    | Copiar ● Apagar ● Apagar                         | $\overline{4}$  | 43                    | 11 |                            |
|  | <b>□ /Edita - Edita - Edita - Edita - Edita</b> - Edita - Edita - Edita - Edita - Edita - Edita - Edita - Edita - Edi |                                                  | 5               | 41                    | 12 |                            |
|  | Edita de Copiar Apagar                                                                                                |                                                  | 6               | 58                    | 13 |                            |
|  |                                                                                                    | Edita de Copiar Apagar                           | 7               | 869                   | 8  | $\overline{2}$             |
|  |                                                                                                    | Copiar ● Apagar ● Apagar                         | 8               | 654                   | 9  | 2                          |
|  |                                                                                                    | Edita 3-i Copiar @ Apagar                        | 9               | 658                   | 10 | $\overline{2}$             |
|  |                                                                                                    | <i>S</i> Edita <b>a</b> Copiar ● Apagar          | 10              | 709                   | 11 | 2                          |
|  |                                                                                                    | <b>■ Apagar</b> Edita <b>3-i</b> Copiar ● Apagar | 11              | 789                   | 12 | $\mathcal{P}$              |
|  |                                                                                                    |                                                  |                 | Fonte: Autor $(2019)$ |    |                            |

**Figura 19** - Itens Adicionados à Tabela Vendas

O painel (Figura 19) corresponde aos dados da Tabela Vendas com a presença de quatro colunas condizentes com o identificador da venda, a quantidade de produtos vendidos, o mês em que esse produtos foi vendido e o nome do produto vendido associando-se ao seu identificador gerado previamente.

Após a digitação de todas as informações anteriores, chegamos a Interface de Faturamentos, como mostra a Figura 20.

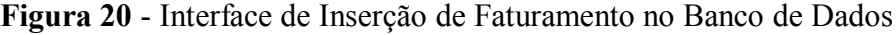

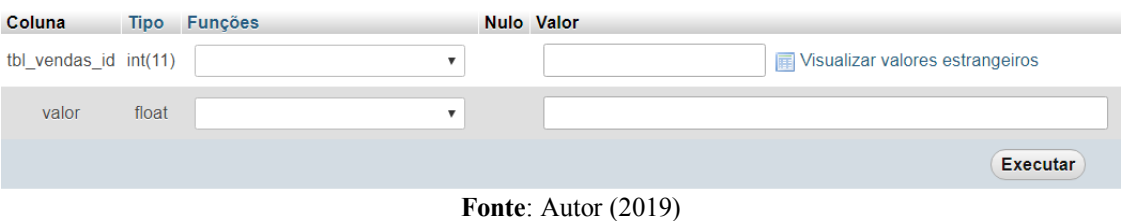

| $\leftarrow$ $\rightarrow$ |                                                  | $\blacktriangledown$ tbl_vendas_id $\triangle$ 1 valor |                |      |
|----------------------------|--------------------------------------------------|--------------------------------------------------------|----------------|------|
|                            | <b>■ Apagar</b> Edita <b>3-i</b> Copiar ● Apagar |                                                        | 1              | 96   |
| □                          | <i>S</i> Edita ∃∎ Copiar ● Apagar                |                                                        | $\overline{2}$ | 138  |
| $\Box$                     | Edita 3- Copiar @ Apagar                         |                                                        | 3              | 135  |
| U                          | Copiar ● Apagar ● Apagar                         |                                                        | $\overline{4}$ | 129  |
| $\Box$                     | Edita + Copiar Apagar                            |                                                        | 5              | 123  |
| U                          | Copiar ● Apagar ● Apagar                         |                                                        | 6              | 203  |
| $\Box$                     | Edita 3-i Copiar @ Apagar                        |                                                        | 7              | 1738 |
| $\Box$                     | Copiar ● Apagar ● Apagar                         |                                                        | 8              | 1308 |
| $\Box$                     | Edita <b>Ti</b> Copiar Apagar                    |                                                        | 9              | 1316 |
| U                          | Copiar ● Apagar ● Apagar                         |                                                        | 10             | 1418 |
| $\Box$                     | Edita 3-i Copiar @ Apagar                        |                                                        | 11             | 1578 |
|                            |                                                  | Fonte: Autor $(2019)$                                  |                |      |

**Figura 21** - Itens Adicionados à Tabela Faturamentos

O painel (Figura 21) é composto por duas colunas. A primeira corresponde aos identificadores de faturamentos como chaves estrangeiras. Isto é, acessando o número de vendas da Tabela Vendas todo o conteúdo presente na mesma é absorvido automaticamente por cada linha de cada produto vendido em determinado mês. Assim, têm-se em associações os meses, os produtos, suas vendas e, por fim, seus faturamentos.

A Figura 22 abaixo apresenta a tela com o acumulado de todas as informações presentes no banco de dados no *software* PHP MySQL.

|        | Tabela $\triangle$           | Acções                                                           | <b>Registos</b><br>$\Theta$ | Tipo       |  |  |  |  |  |
|--------|------------------------------|------------------------------------------------------------------|-----------------------------|------------|--|--|--|--|--|
|        | tbl_categoria                | ★ 国 Procurar M Estrutura & Pesquisar T: Insere ■ Limpa ● Elimina |                             | 3 InnoDB   |  |  |  |  |  |
| $\Box$ | tbl_faturamento              | ☆ 届 Procurar M Estrutura Q Pesquisar 7: Insere Limpa ● Elimina   |                             | 186 InnoDB |  |  |  |  |  |
| $\Box$ | tbl_mes                      | ★ 圃 Procurar M Estrutura & Pesquisar 7: Insere ■ Limpa ● Elimina |                             | 6 InnoDB   |  |  |  |  |  |
|        | tbl_produtos                 | ☆ 届 Procurar M Estrutura & Pesquisar 7: Insere 黒 Limpa ● Elimina |                             | 31 InnoDB  |  |  |  |  |  |
|        | tbl vendas                   | ★ 国 Procurar M Estrutura & Pesquisar T: Insere ■ Limpa ● Elimina |                             | 186 InnoDB |  |  |  |  |  |
|        | 5 tabelas                    | Soma                                                             |                             | 412 InnoDB |  |  |  |  |  |
|        | <b>Fonte:</b> Autor $(2019)$ |                                                                  |                             |            |  |  |  |  |  |

**Figura 22** - Visão Geral das Tabelas e Registros no Banco de Dados

Logo, temos como resultado cinco tabelas conforme mencionadas anteriormente e com suas especificações. Além disso, totalizando 412 registros desde os meses até os valores de faturamento.

Com uma interface simples, fácil manipulação dos dados e disponibilidade de uma versão gratuita, o *software* Power BI *Desktop* foi o escolhido para a criação dos painéis de controle desse trabalho.

Para representação do modelo lógico entre as colunas da tabela, utilizou-se a ferramenta de relacionamentos disponível no Power BI, o modelo é representado na Figura 23.

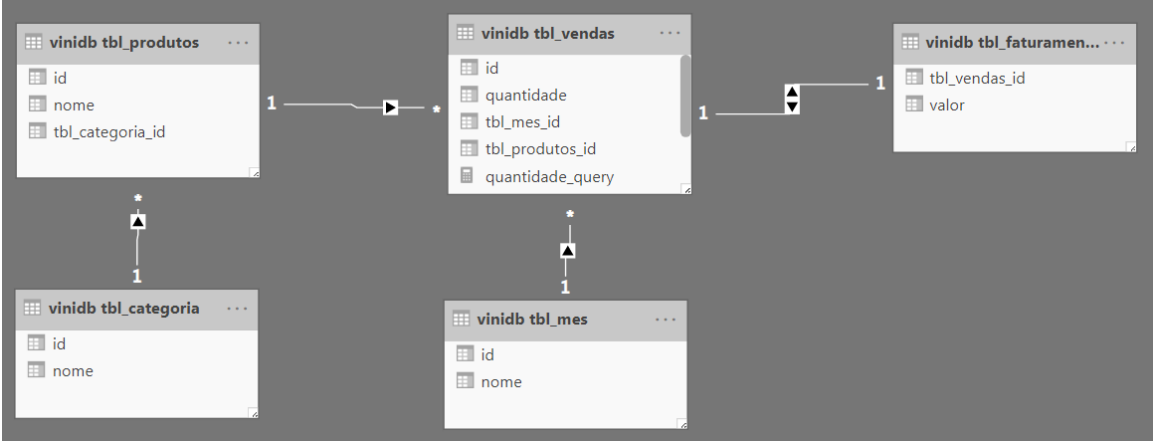

**Figura 23** - Relações entre as Tabelas no Power BI

Quando as informações estão carregadas para o Power BI, ele realizou a identificação automática da carga do banco de dados para criar o relacionamento entre as tabelas. Nesse modelo, não foi preciso informar quais as colunas que ele precisava relacionar, pois ele conseguiu identificar automaticamente os relacionamentos.

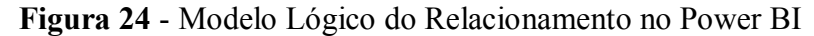

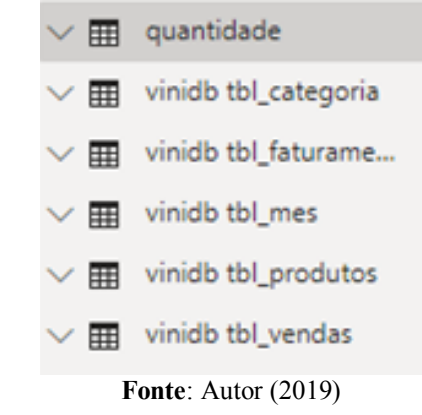

Esse modelo de Relacional foi criado, inicialmente, dentro do banco de dados MySQL. Como todo o processo está baseado em chaves estrangeiras, então isso resulta em tabelas ligadas por associações de suas chaves únicas. Logo, como temos a transferência dessas informações para o Power BI, o mesmo replica esse modelo dentro de sua interface mas não representa as colunas da Tabela, mas sim a tabela em si.

Posteriormente, com os dados inseridos no Power BI, temos a construção dos painéis. Para isso, inicialmente, foram criados três filtros de acordo com a Figura 25 permitindo ao

**Fonte**: Autor (2019)

utilizador navegar entre as várias visões de forma rápida e intuitiva. O primeiro corresponde ao mês de produção. Como são seis meses, então cada mês poderá ser avaliado individualmente ou, ainda, realizar um comparativo com outros meses. O segundo foca na categoria do produto, ou seja, pode ser "Bebidas", "Embalagem" ou "Gelato". Essa seleção dá acesso ao último filtro. O de código do produto, isto é, selecionando a categoria, todos os produtos que estão presentes na mesma, aparecerão e poderão ser apurados um ou mais produtos.

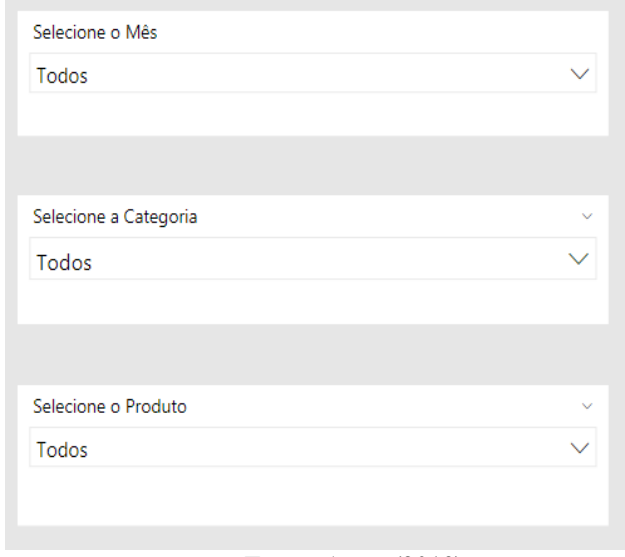

**Figura 25** - Painel de Processo de Filtragem de Dados

O painel descrito no Gráfico 1 abaixo, destaca a quantidade de vendas dos inúmeros produtos existentes no banco de dados da empresa. A lista com todos os produtos é apresentado em ordem alfabética e pode ser alterada de acordo com a busca desejável na filtragem de dados mencionada anteriormente. Assim, o tomador de decisões garantirá uma leitura rápida de informações.

**Fonte**: Autor (2019)

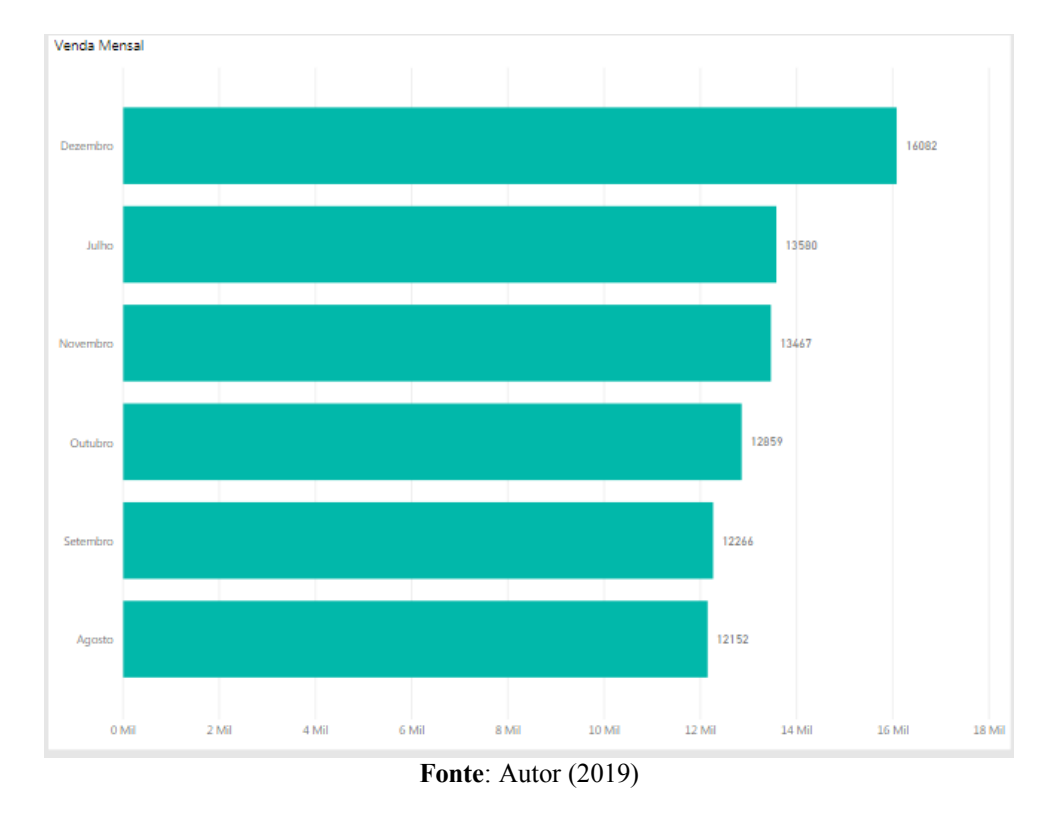

**Gráfico 1** - Painel de Vendas Mensais

Como terceiro painel, temos o painel de faturamento (Gráfico 2). Assim como o Painel de Vendas, o de Faturamento também está listado com todos os meses podendo ser alterada de acordo com a busca de dados como o gestor preferir.

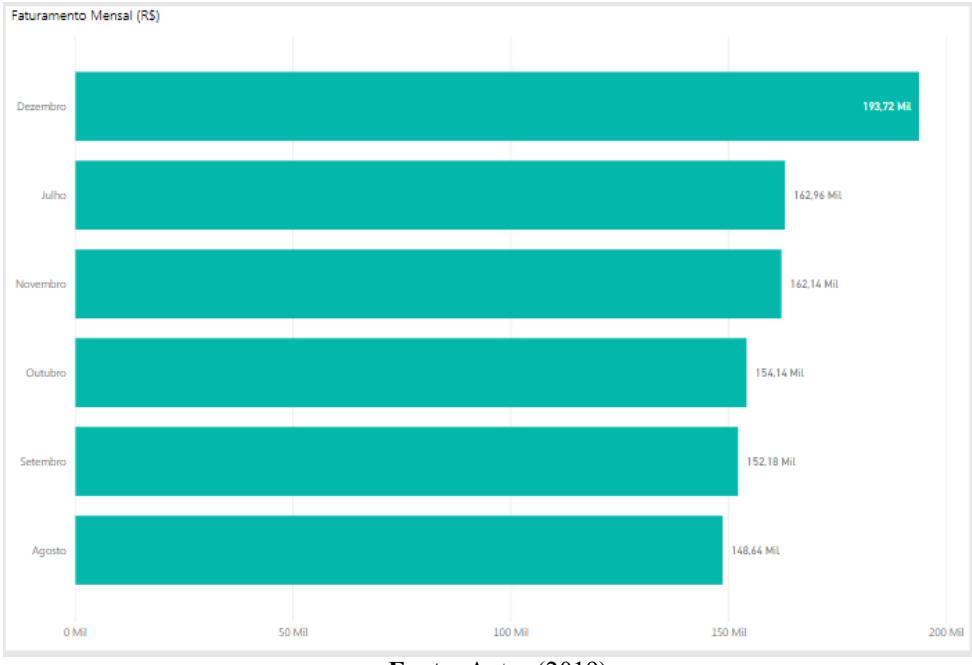

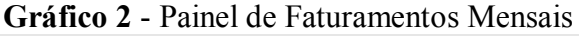

Assim como o mais vendido, o produto Gelato Semplice Pequeno é o que possui o maior faturamento em relação aos demais. Na sua categoria, o faturamento semestral foi de R\$ 345.722,00. O que representa 35,5% do faturamento geral da empresa e 37,31% em sua categoria.

Como forma de facilitar os resultados finais, temos a criação de quatro parâmetros que serão utilizados como auxílio de KPIs. Como parâmetros, temos: Vendas do Semestre por Produto, Venda Total, Faturamento do Semestre por Produto e Faturamento Total.

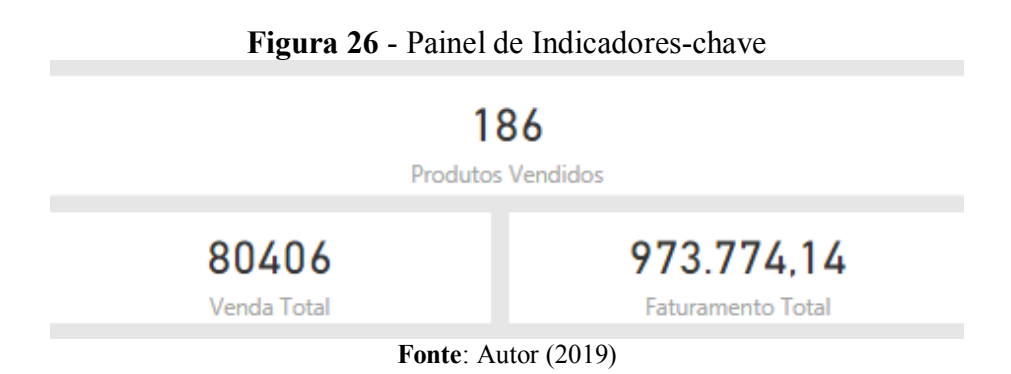

Nesse painel de controle são facilmente identificados os indicadores abordados pelo autor na revisão bibliográfica deste trabalho. Os cartões possuem suas informações diretamente

**Fonte**: Autor (2019)

ligadas aos valores que estão expondo. Sendo assim, com a modificação do andamento do projeto, esses cartões também se alteram automaticamente.

Ainda foi criado o Gráfico 3 para apresentação do produto mais vendido. Esse gráfico demonstra o número de vendas do semestre. Logo, como análise, temos o produto Gelato Semplice Pequeno como o que apresenta o maior número de vendas do semestre, totalizando 26.594 (39,52%) unidades vendidas em relação aos outros produtos da mesma categoria e 33,07% correspondendo ao número de vendas global.

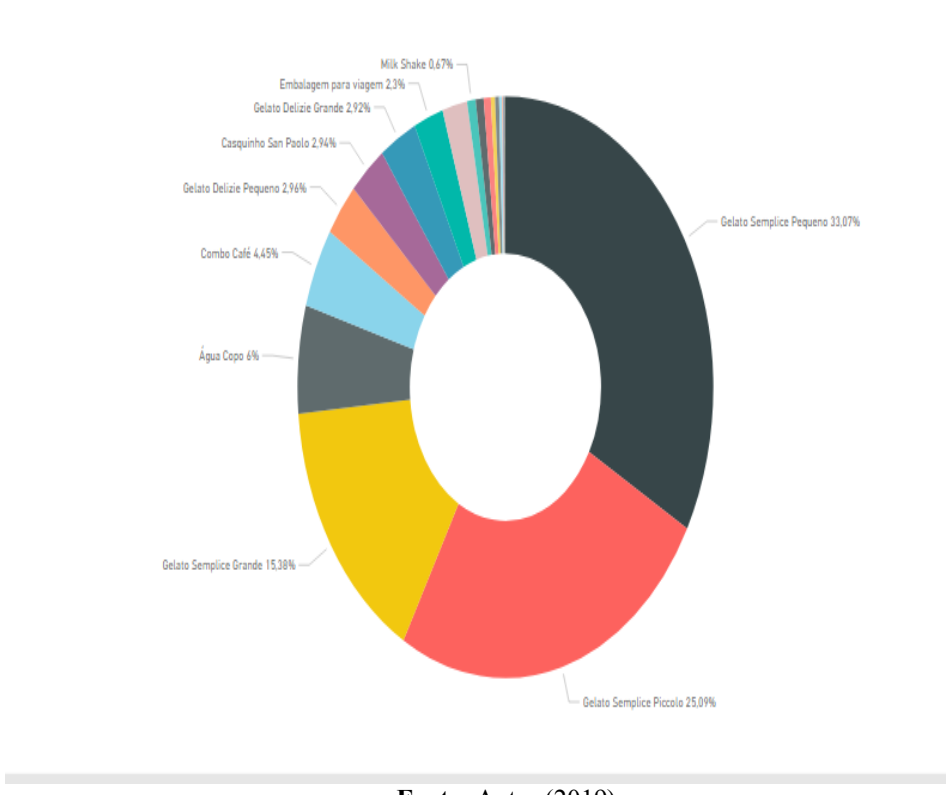

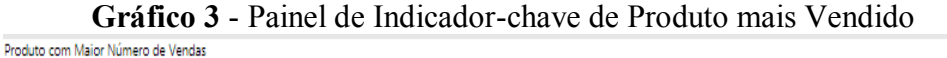

**Fonte**: Autor (2019)

Por fim, percebe-se a preocupação com a interface do sistema conforme apresentada na Figura 27, que deve ser mantida em todo o processo de desenvolvimento do mesmo, para evitar telas muito carregadas de informações e relatórios sem sentido.

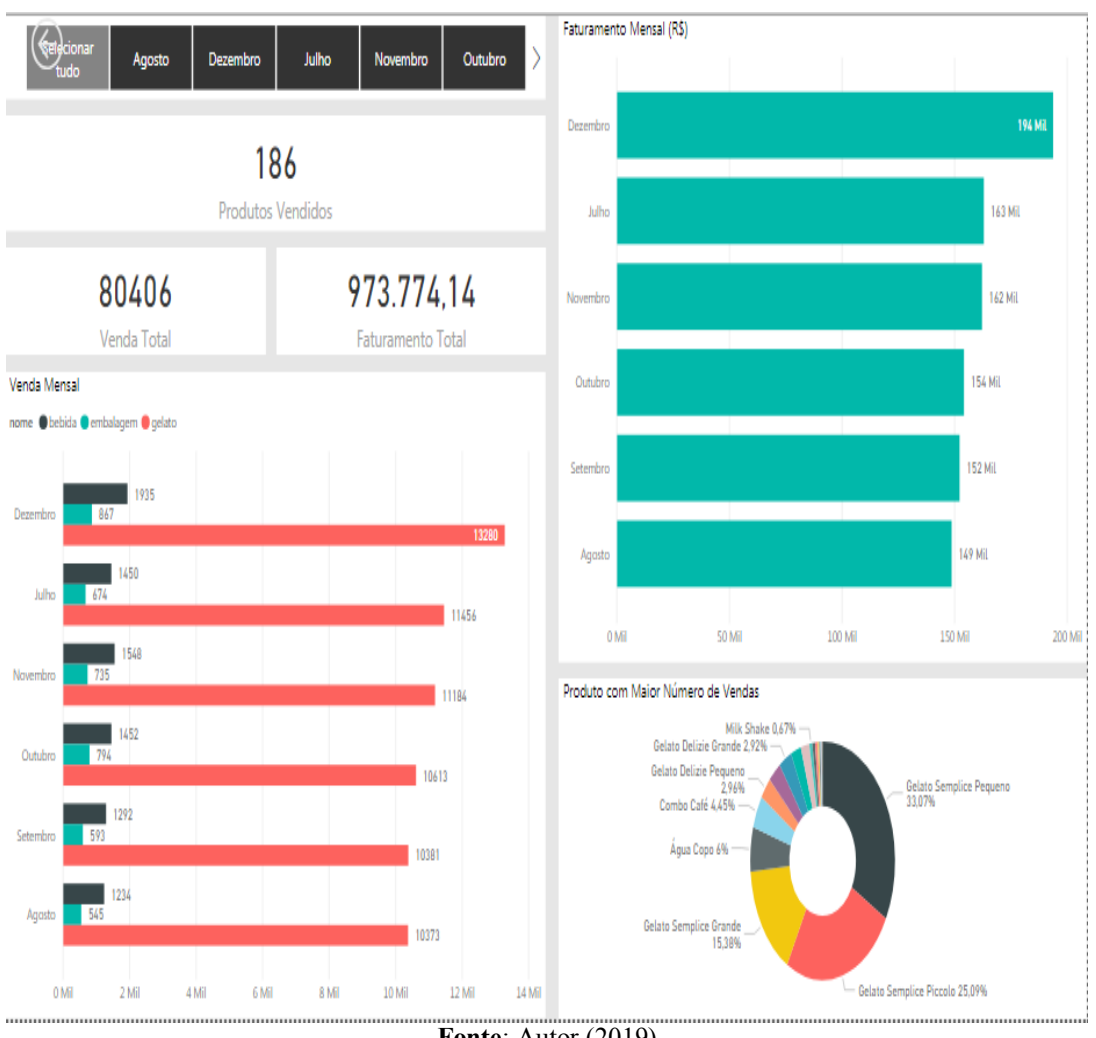

**Figura 27** - Painel de Visão Global da Empresa

**Fonte**: Autor (2019)

Pode-se observar que essa forma fica mais apresentável e visualmente atrativa, englobando grande parte dos indicadores mencionados na revisão bibliográfica deste trabalho. Ressalta-se a facilidade com que o usuário, mesmo não tendo tanto conhecimento, saberá facilmente operar a ferramenta, onde terá os números de Venda e Faturamento em um determinado semestre através de ferramentas *BI*.

Outra possibilidade aplicada, foi a criação de um novo *layout mobile* demonstradas na Figura 28 para relatórios em tempo real.

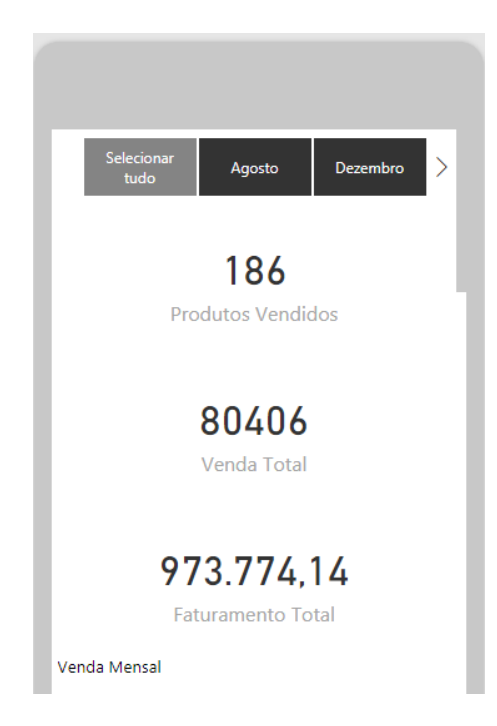

**Figura 28** - Exibição via Mobile

**Fonte**: Autor (2019)

Uma etapa importante para emissão de painéis sempre atuais é a atualização dos dados sobre os quais os gráficos estão sendo gerados. Para tal é necessário apenas clicar no botão "Atualizar" demonstrado na Figura 29.

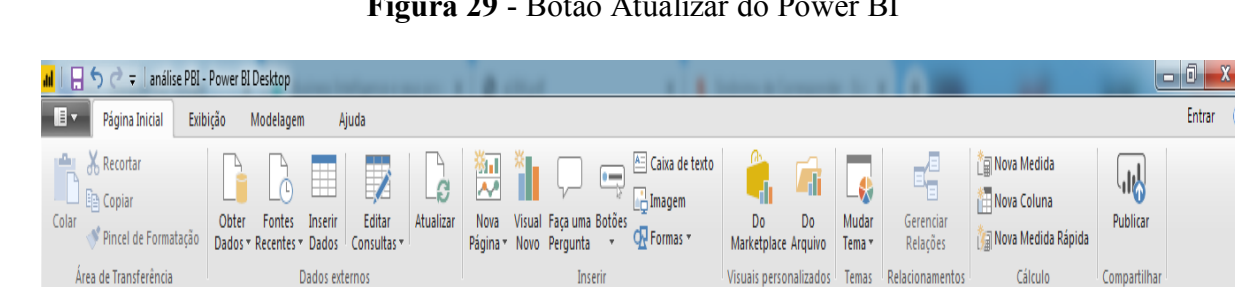

Inserir

**Figura 29** - Botão Atualizar do Power BI

Os painéis de controle elaborados neste trabalho são dispositivos visuais que, diferentemente de gráficos padrão Excel, aprimoram o entendimento das informações através de gráficos dinâmicos e interligados entre si. Ou seja, de acordo com a filtragem, mencionada anteriormente, os gráficos presentes nas inúmeras páginas do *software* serão moldados.

Entrar

**Fonte**: O autor (2019)

### **5 CONSIDERAÇÕES FINAIS**

Essa pesquisa teve como objetivo a elaboração de painéis de controle interativos integrados por ferramentas de *Business Intelligence*, mostrando assim recursos para sistemas de apoio à tomada de decisão, onde a extração, transformação e carga dos dados relevantes podem se tornar uma arma poderosa, já que hoje no mercado existem diversas empresas que já estão utilizando conceito de BI como forma de satisfazer suas necessidades e garantir vantagem frente aos concorrentes.

Através dos indicadores disponibilizados no *dashboard* foi possível acompanhar as variações de vendas e faturamentos da organização, bem como, futuramente, serem tomadas decisões. Porém, sua aplicabilidade necessita de pessoas que tenham entendimento da sistematização presente em todo o processo desde a coleta em bancos de dados, até o desenvolvimento e análise dos painéis. Caso contrário, pessoas sem conhecimento e experiências necessárias podem afetar o projeto.

No geral, a ferramenta *Power BI*, utilizada neste trabalho, demonstrou ser uma boa alternativa ao Microsoft Excel na elaboração dos painéis de controle*,* demonstrando transparência das informações, capacidade de interpretação, facilidade no acesso, avaliação e junção de informações, mobilidade, independência, colaboração e organização. Ou seja, informações que anteriormente estavam espalhadas por diversos documentos e arquivos distintos, dificultando o encontro de informações relativas ao semestre de vendas analisado.

Para trabalhos futuros seguem-se novos desafios de consolidar os modelos de BI com as bases de conhecimento enriquecidos através de seu compartilhamento. Tal procedimento, permite o acesso em qualquer dispositivo com navegador web, desde um notebook até uma smartTV, assim, como também, por aplicativo Power BI para *Mobile*.

Diante dos resultados obtidos no desenvolvimento deste trabalho, avalia-se positivamente a arquitetura de solução para administração das informações da empresa, demonstrando que seu uso possibilitará benefícios no dia-a-dia da organização relacionados à gestão dos dados como, por exemplo, economia de tempo e esforço no processo de tomada de decisão. Outra vantagem que se deve evidenciar é a facilidade em responder auditorias internas e comprovar os indicadores da corporação e cumprindo assim, os objetivos abordados neste trabalho.

## **REFERÊNCIAIS**

ALBERTIN, A. L. **Valor estratégico dos projetos de tecnologia de informação**, Revista de Administração de Empresas, São Paulo, v. 41, n.3, p. 42-50, jul./set. 2001

BARBIERI, Carlos. BI . **Business Intelligence: modelagem e tecnologia**. 2nd ed. Rio de Janeiro: Axcel Books do Brasil Editora, 2001.

BARTH, K. B. **Melhoria de Sistemas de Medição de Desempenho através do Uso de Painéis de Controle para a Gestão da Produção em Empresas de Construção Civil**. 2007. Dissertação (Mestrado em Engenharia Civil) – Programa de Pós-Graduação em Engenharia Civil, UFRGS, Porto Alegre.

BLOG WITTEL. **Dashboards: O que são e como utilizar.** Disponível em: https://blog.wittel.com/dashboards/. Acesso em: 20 ago. 2019

CANAVER, G. **SEGURANÇA DA INFORMAÇÃO: Ciclo de Vida da Informação**. Disponível em: https://gustavocanaver.wordpress.com/tag/ciclo-de-vida-da-informacao/. Acesso em: 10 set. 2019.

CERRI, M. L. **ERP: um estudo dobre estratégias de implantação**. 181p. Dissertação (Mestrado) – Escola de Engenharia de São Carlos, Universidade de São Paulo, São Paulo, 2004.

CETAX. **Business Intelligence - BI: Tudo o que você precisa saber!**. Disponível em: https://www.cetax.com.br/business-intelligence-tudo-o-que-voce-precisa-saber/. Acesso em: 18 ago. 2019

DADOS FINOS. **Tableau Responsivo**. Disponível em: https://www.dadosfinos.info/2016/06/tableau-responsivo.html. Acesso em: 10 set. 2019.

DANTAS, D. C. G; ALVES, R. F (2002). **Sistemas de Informação ERP: uma visão gerencial de ciclo de vida de implantação**. Disponível em: Acesso em: 27 ago. 2019.

\_\_\_\_\_\_. **Data modeling techniques for data warehousing**. Califórnia, 1998. 197p. Disponível em: <http://www.redbooks.ibm.com>. Acesso em: 05 out. 2019.

DAVENPORT, T. H. **Putting de enterprise into the enterprise system**. *Harvard Business Review*. p. 1221-1231, jul./ago. 1998. Disponível em: http://www.scielo.br/scielo.php?script=sci\_arttext&pid=S0104-530X2002000300006. Acesso em: 10 set. 2019.

ECKERSON, W.W. **Performance dashboards: measuring, monitoring, and managing your business**. 1 ed. 320 pg, John Wiley Trade, 2005

ECKERSON, W. W. **Perfomance Dashboards: Measuring, Monitoring, and Managing your Business**. New Jersey, 2011.

EQUIPE REAMP. **Dashboards: O que são e quais são os seus tipos?**. Disponível em: https://www.reamp.com.br/blog/2018/09/dashboards-o-que-sao-e-quais-sao-os-seus-tipos/. Acesso em: 12 set. 2019.

FERNANDES, D.R. **Uma contribuição sobre a construção de indicadores e sua importância para a gestão empresarial**. Revista da FAE, 7(1), p.1-18, 2004.

FEW, S. **Information Painel de indicadores Design**, O'Reilly, 2006.

FRANCISCHINI, A. S. N.; FRANCISCHINI, P. G. **Indicadores de desempenho: dos objetivos à ação-Métodos para elaborar KPIs e obter resultados.** Rio de Janeiro: Alta books, 2017.

GEEKSFORGEEKS. **Data Warehouse Architecture**. Disponível em: https://www.geeksforgeeks.org/data-warehouse-architecture/. Acesso em: 19 ago. 2019

GONÇALVES, Marcio. **Extração de dados para Data Warehouse**.1ª ed. Rio de Janeiro: Axcel Book, 2003.

HABERKORN, E. **Gestão Empresarial com ERP**. São Paulo. Microsiga 2003.

INMON, W. H. **Building the Data Warehouse.** 3 rd ed. New York: John Wiley & Sons, 2002.

KIMBALL, Ralph . **The Data Warehouse Toolkit**. New York: John Wiley & Sons, 1996. p. 388.

LAUREANO, Marcos Aurélio Pchek; MORAES, Paulo Eduardo Sobreira. **Segurança como estratégia de gestão da informação**. In: Revista Economia & Tecnologia, v. 8, fasc. 3, p. 38-44, 2005 *apud* MULLER, **O Ciclo de Vida da Informação**, 2014. Disponível em: http://www.ezequieljuliano.com.br/?p=27. Acesso em: 20 ago. 2019

LIMA, Adilson da Silva. "MySQL Server. Soluções para Desenvolvedores e Administradores de Bancos de Dados". São Paulo: Ed. Érica, 2003.

LIRA, W. S.; CANDIDO, G. A.; ARAUJO, G. M.; BARROS, M. A. **A busca e o uso da informação nas organizações. Perspectivas em Ciência da Informação**, v. 13, n. 1, 2008. Disponível em: http://www.scielo.br/pdf/pci/v13n1/v13n1a11.pdf. Acesso em: 17 de ago. de 2019.

MACHADO, F. **Projeto de data warehouse: uma visão multidimensional**. São Paulo: Erica, 2000.

MACHADO, Felipe Nery Rodrigues. **Tecnologia e projeto de Data Warehouse**. São Paulo: Editora Érica, 2004.

MARKETING DE CONTEÚDO. **O que é KPI: Descubra como ele ajuda a medir os seus resultados**, 2015. Disponível em <https://marketingdeconteudo.com/kpi/>. Acesso em: 06 de setembro de 2019.

MICROSOFT. **Business Intelligence como nunca**. Disponível em: https://powerbi.microsoft.com/pt-br/. Acesso em: 05 ago. 2019

MORESI, E. A. D. **Delineando o valor do sistema de informação de uma organização**. Ci. Inf., Brasília, v. 29, n. 1, 2000. Disponível em: http://www.scielo.br/pdf/ci/v29n1/v29n1a2.pdf. Acesso em 17 de jul. de 2019.

MyTechlogy.**The Difference Between Data Warehouses and Data Marts**. Disponível em: https://www.mytechlogy.com/IT-blogs/20762/the-difference-between-data-warehouses-and-datamarts/#.XYUuNi5KjIU. Acesso em: 20 set. 2019.

NIEDERAUER, J. Desenvolvendo Websites com PHP. São Paulo: Novatec Editora, 2011.

NORIS, Grant, et. al. E – Business e ERP: Transformando as organizações. Tradução, Bazán Tecnologia e Lingüística. Rio de Janeiro: Qualitymark, 2001.

ONCLICK. **ONBI - Documentação do Power BI**. Disponível em: https://atendimento.onclick.com.br/?article=documentacao-power-bi. Acesso em: 10 ago. 2019

PEREIRA, M. **Power BI: O que é e para que serve**. Disponível em: https://www.voitto.com.br/blog/artigo/o-que-e-power-bi. Acesso em: 10 ago. 2019

PORTAL ERP (2016) **Entenda ERP**. Disponível em:< http://portalerp.com/>. Acesso em: 5 de out. de 2019.

PRIMAK, Fábio V. **Decisões com B.I. (Business Intelligence)**. Rio de Janeiro: Ciência Moderna, 2008.

RIBEIRO, Rogério F. **Business Intelligence como garantia de diferencial competitivo.**  Trabalho de Fim de Curso apresentado à UNIMINAS, como requisito parcial à Obtenção do título de Bacharel em Sistemas de Informação.Trabalho de conclusão, 2005.

RICHARDSON, Roberto Jarry. **Pesquisa social: métodos e técnicas**. São Paulo: Atlas, 1989.

SANT'ANA, Ricardo Cesar Gonçalves. **Ciclo de vida dos dados e o papel da ciência da informação**. In: ENCONTRO NACIONAL DE PESQUISA EM CIÊNCIA DA INFORMAÇÃO, 14., 2013, Florianópolis. Anais... Florianópolis, 2013 *apud* SANT'ANA*,* Ricardo Cesar Gonçalves. Ciclo de Vida dos Dados: Uma Perspectiva a partir da Ciência da Informação. Informação & Informação, Londrina, v. 21, n. 2, maio/ago. 2016. Disponível em: http://www.uel.br/revistas/uel/index.php/informacao/issue/view/1144. Acesso em: 30 ago. 2019

SÊMOLA, Marcos. **Gestão da Segurança da Informação: uma visão executiva**. 2ed. Rio de Janeiro, Campus, 2014.

SEZÕES, Carlos; OLIVEIRA, José; BAPTISTA, Miguel. **BUSINESS INTELLIGENCE**. Porto: SPI - Sociedade Portuguesa de Inovação, 2006.

SILVA, Edna Lúcia da.; MENEZES, Estera Muszkat. **Metodologia da pesquisa e elaboração de dissertação**. Florianópolis: UFSC/ PPGEP/LED, 2000, 118 P.

SILVA, T. E. **A GESTÃO DA INFORMAÇÃO NAS ORGANIZAÇÕES**. Londrina, v.12, n.2. Disponível em: http://www.uel.br/revistas/uel/index.php/informacao/article/view/1806/1540. Acesso em: 18 set. 2019.

SILVERSTONS, Len, Inmon, W.H. e Graziano, Kent – **The Data Model Resource Book** - Editora Wiley, 1997.

SOUZA, C. A.; ZWICKER, R. (1999) **Um Modelo de Ciclo de Vida de Sistemas ERP: Aspectos Relacionados à sua Seleção, Implementação e Utilização**. Disponível em:http://sistema.semead.com.br/4semead/artigos/mqi/Souza\_e\_Zwicker.pdf . Acesso em 11 de jul. de 2019.

SPINOLA, L. H. O. **GESTÃO DA INFORMAÇÃO: Conceitos, aplicabilidade, desafios e perspectivas da área – a ótica do bibliotecário**. Brasília, 2013. Disponível em: http://bdm.unb.br/bitstream/10483/7102/1/2013 LeandroHenriquedeOliveiraSpinola.pdf. Acesso em 11 de jul. de 2019.

SUEHRING, Steve, **My SQL a Bíblia**; tradução Edson Furmankievcz - Rio de Janeiro: Elsevier, 2002.

The 2018 Global Data Management Benchmark Report, Experian. **2018 global data management benchmark report**. Disponível em: https://www.edq.com/resources/datamanagement-whitepapers/2018-global-data-management-benchmark-report/. Acesso em: 20 ago. 2019.

The 2019 Global Data Management Research, Experian. **The 2019 Global Data Management Research**. Disponível em: https://www.edq.com/resources/data-management-whitepapers/2019 global-data-management-research/. Acesso em: 22 ago. 2019.

The phpMyAdmin devel team Revision. **phpMyAdmin**. Disponível em: <https://docs.phpmyadmin.net/pt\_BR/latest/relations.html>. Acesso em: 10 nov. 2019

TURBAN, E. **Business intelligence: um enfoque gerencial para a inteligência do negócio**. São Paulo: Bookman, 2009.

VALENTIM, M. L. P. **Gestão da informação e gestão do conhecimento: especificidades e convergências**. Londrina: Infohome, 2004. 3p. Disponível em:<http:www.ofaj.com.br/colunas\_conteudo.php?cod=88>. Acesso em: 05 jul. 2019.

VESPA, T. G. **MySQL Workbench**. Disponível em: https://thiagovespa.com.br/blog/2010/09/18/mysql-workbench/. Acesso em: 12 nov. 2019.